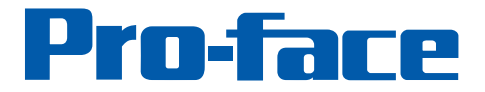

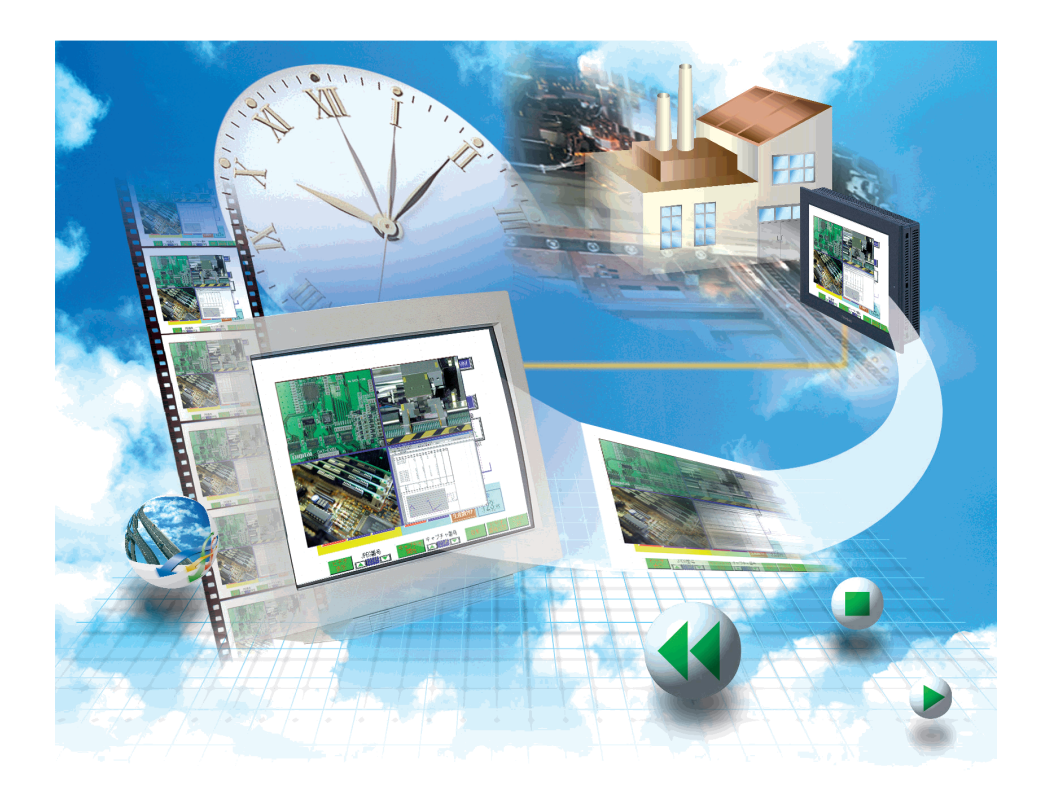

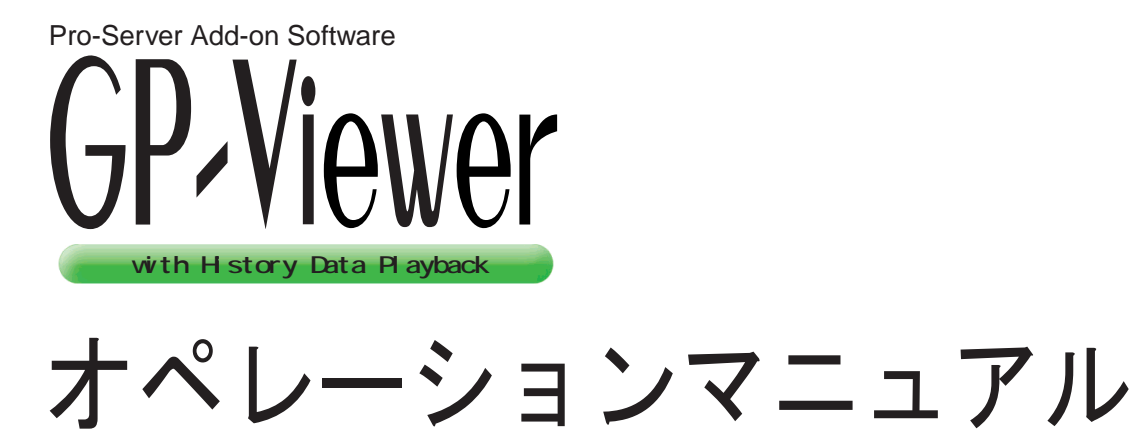

Copyright © 2002, Digital Electronics Corporation All right reserved. Made in Japan

## <span id="page-1-0"></span>GP-Viewer

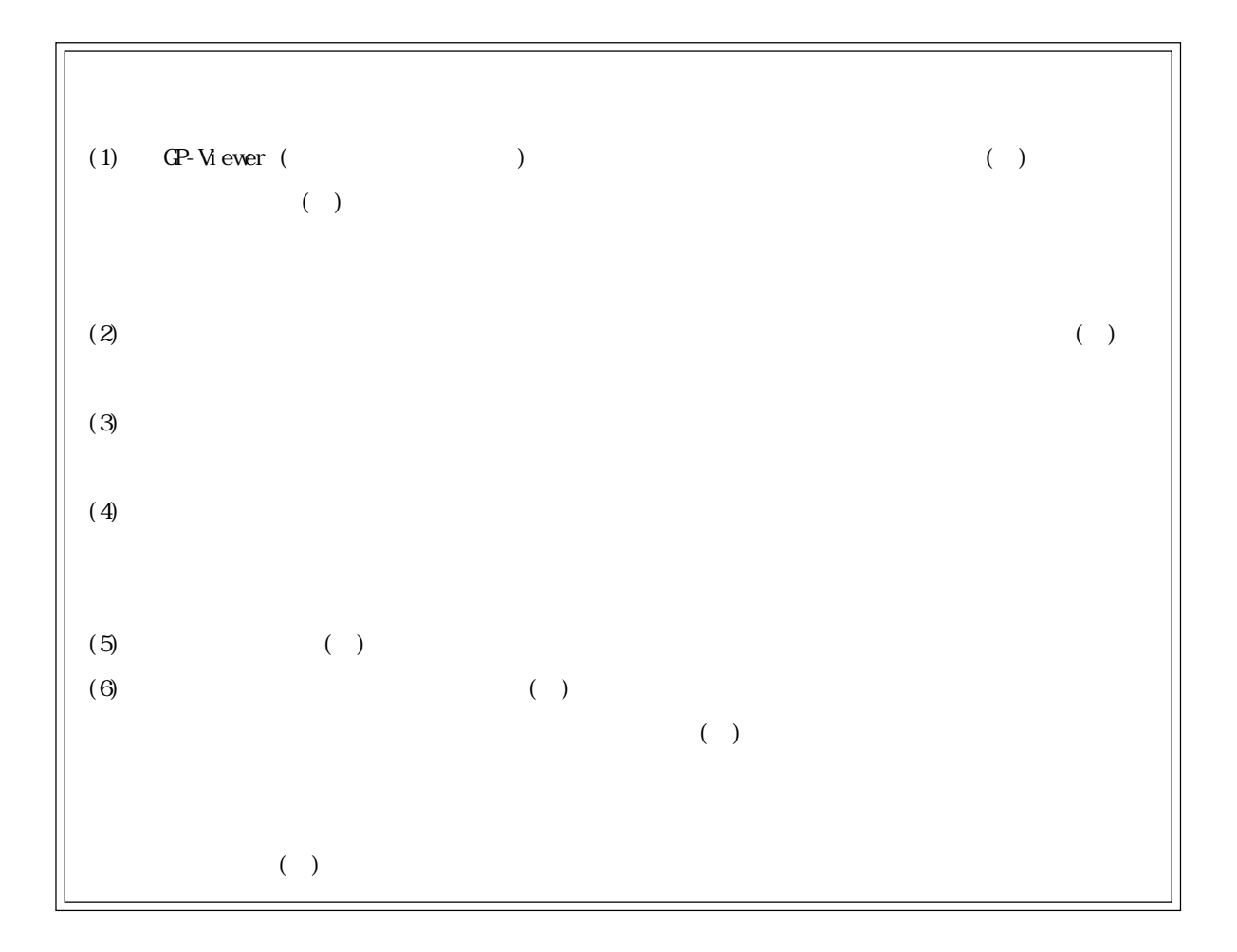

© Copyright 2002 Digital Electronics Corporation. All rights reserved.

#### $W$ ndows  $\sim$

<span id="page-2-0"></span> $($  and  $($  and  $)$ 

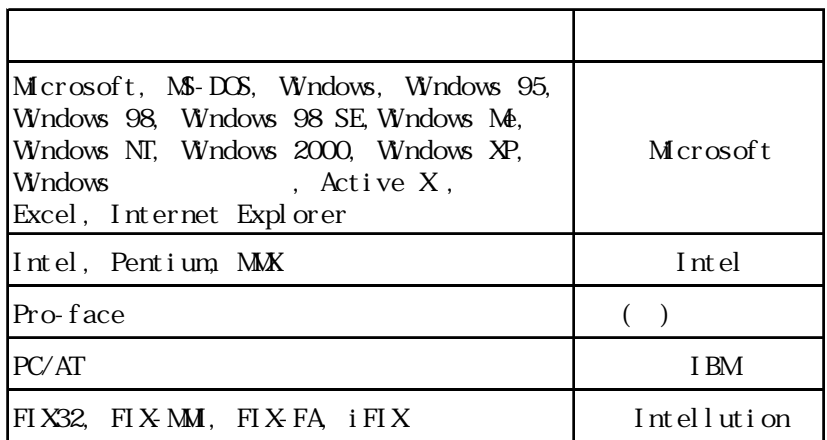

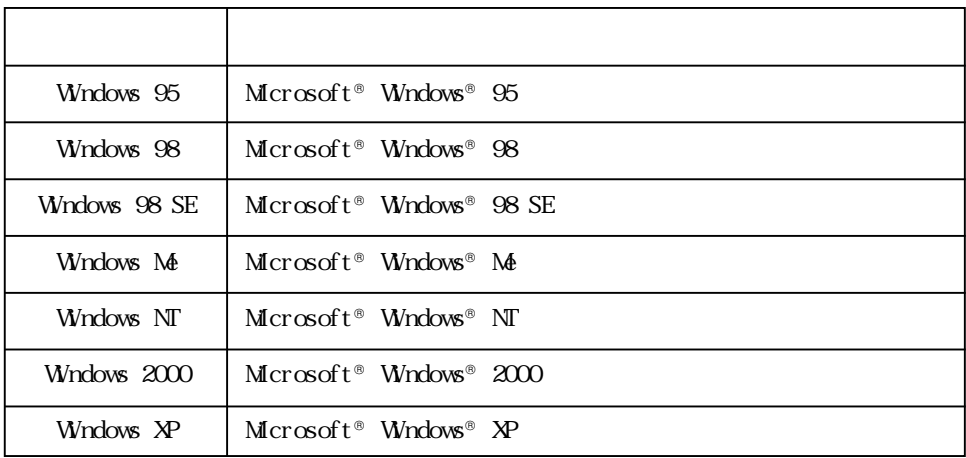

<span id="page-3-0"></span>dende viewer that the state of GP-Viewer that the GP-Viewer  $\sigma$ GP-Viewer Pro-Server with Pro-Studio for Windows Pro-Server with Pro-Studio for Windows Pro-Server with Pro-Studio for Windows GP-Web Factory Gateway

readme.txt

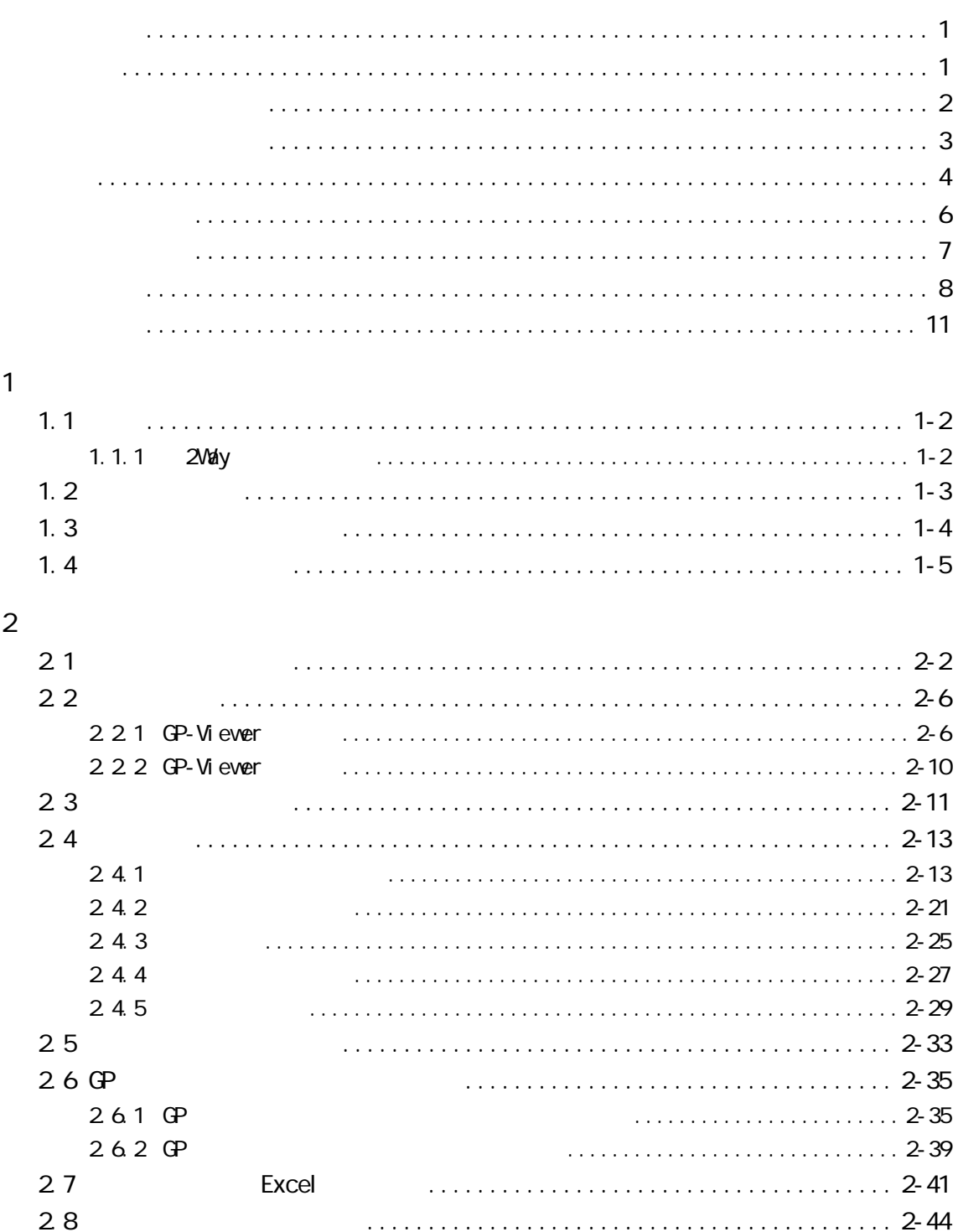

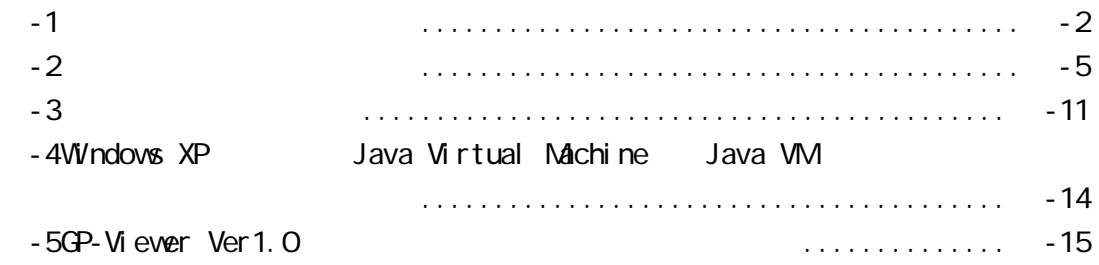

<span id="page-6-0"></span>パソコンや Windows そのものに関することは、パソコンをお買い上げの販売店、メーカーにお問

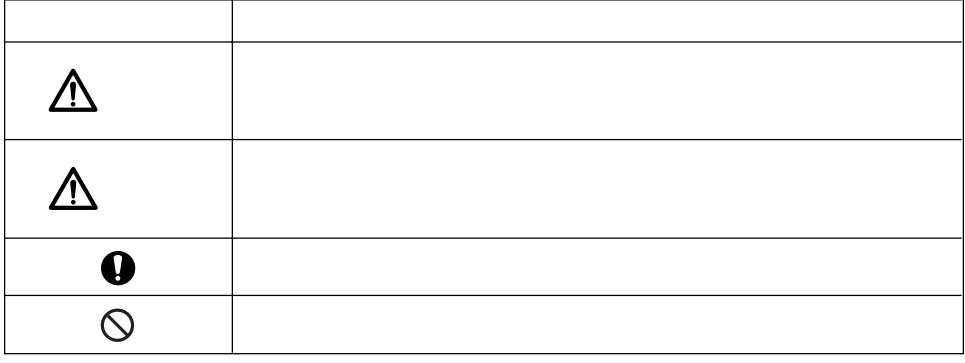

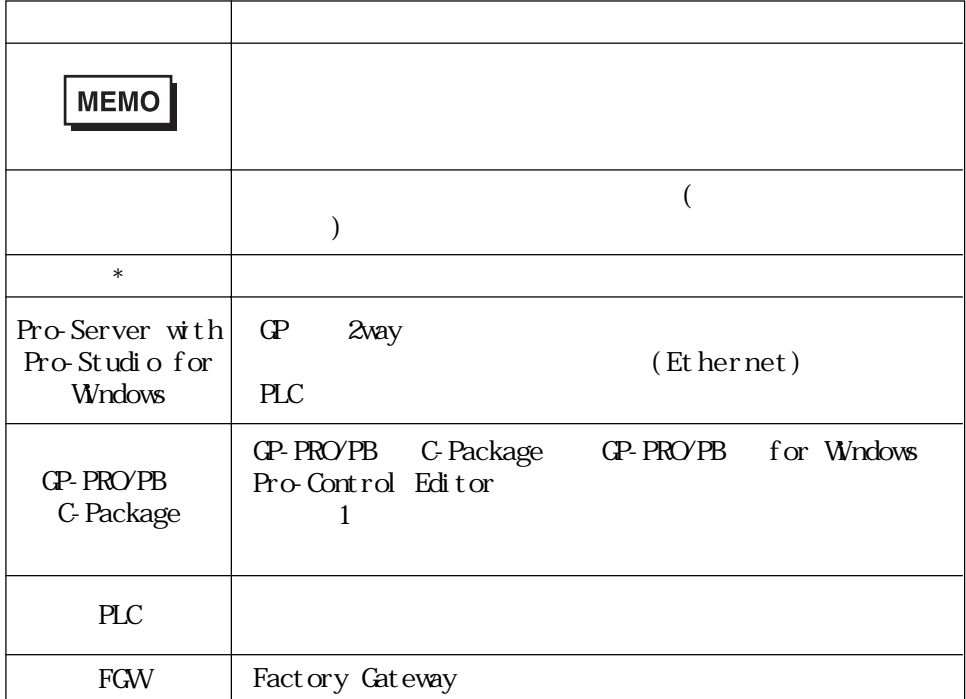

<span id="page-7-0"></span>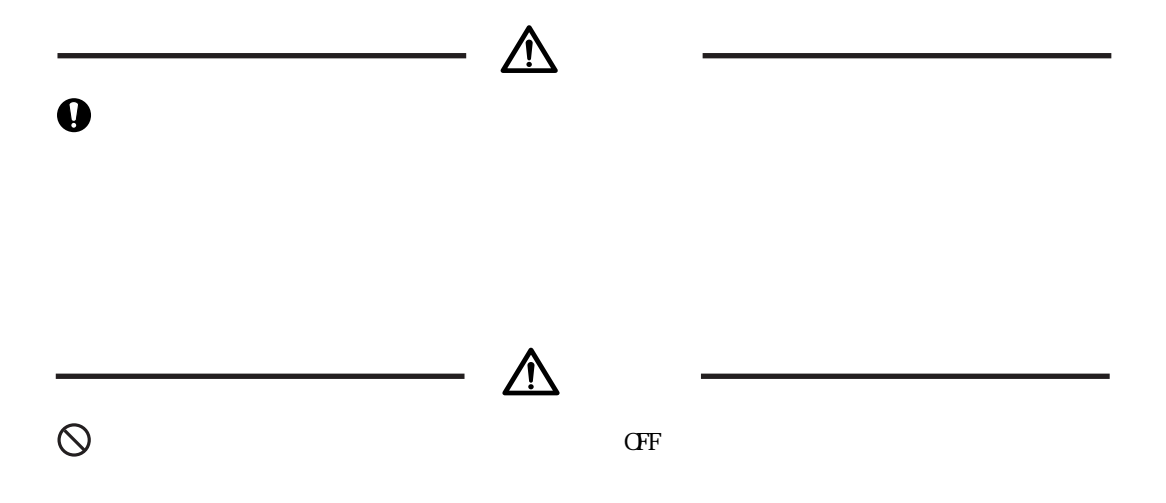

 $CD$ -ROM

 $\Omega$ -ROM

## <span id="page-8-0"></span>GP-Viewer

## Pro-Server with Pro-Studio for Windows

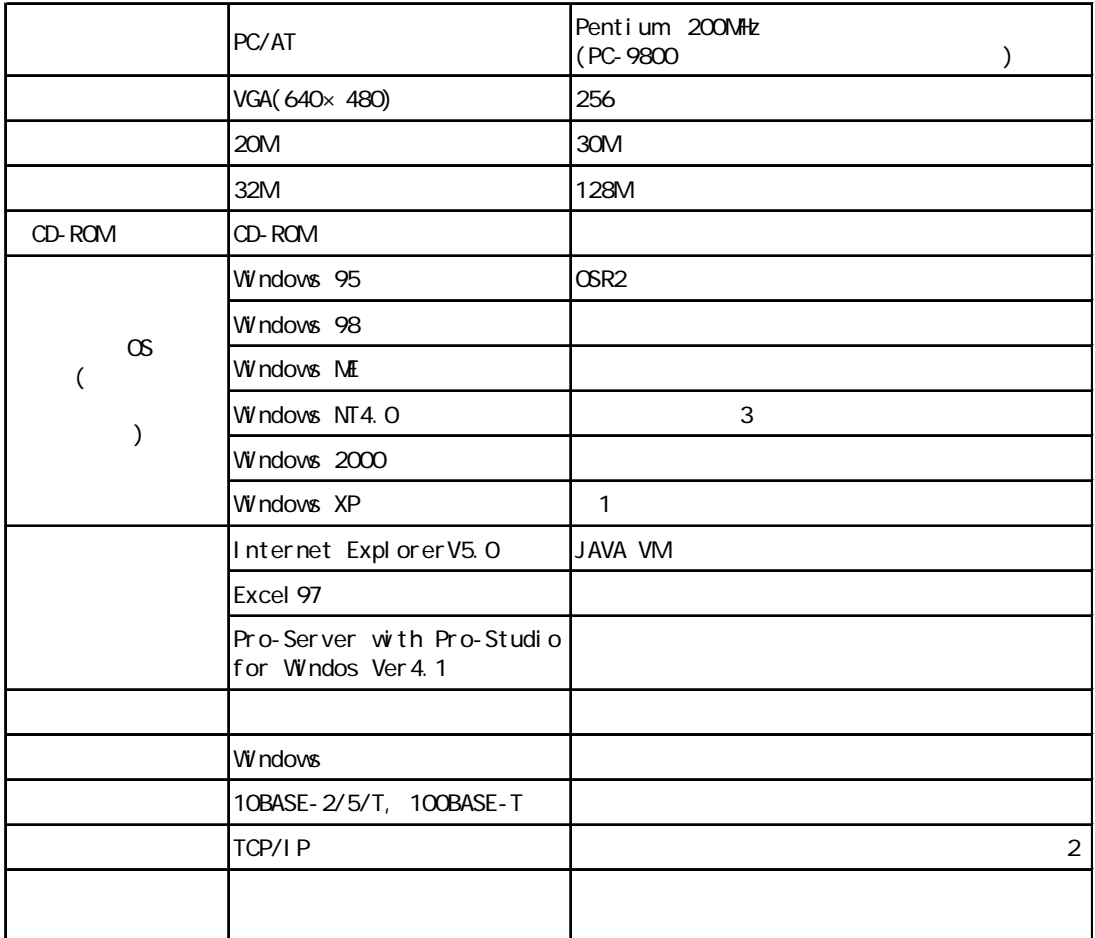

# **MEMO**

1 Windows XP Java VM 0 0 0 0 = 4 Windows XP 0 0 0 = 4 Windows XP entry and the United States of the United States of the United States of the United States of the United States of the United States of the United States of

Java Virtual Machine

2 TCP/IP Pro-Server/Pro-Studio

GP-Viewer GP 2Way

$$
2\text{Vav}
$$

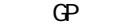

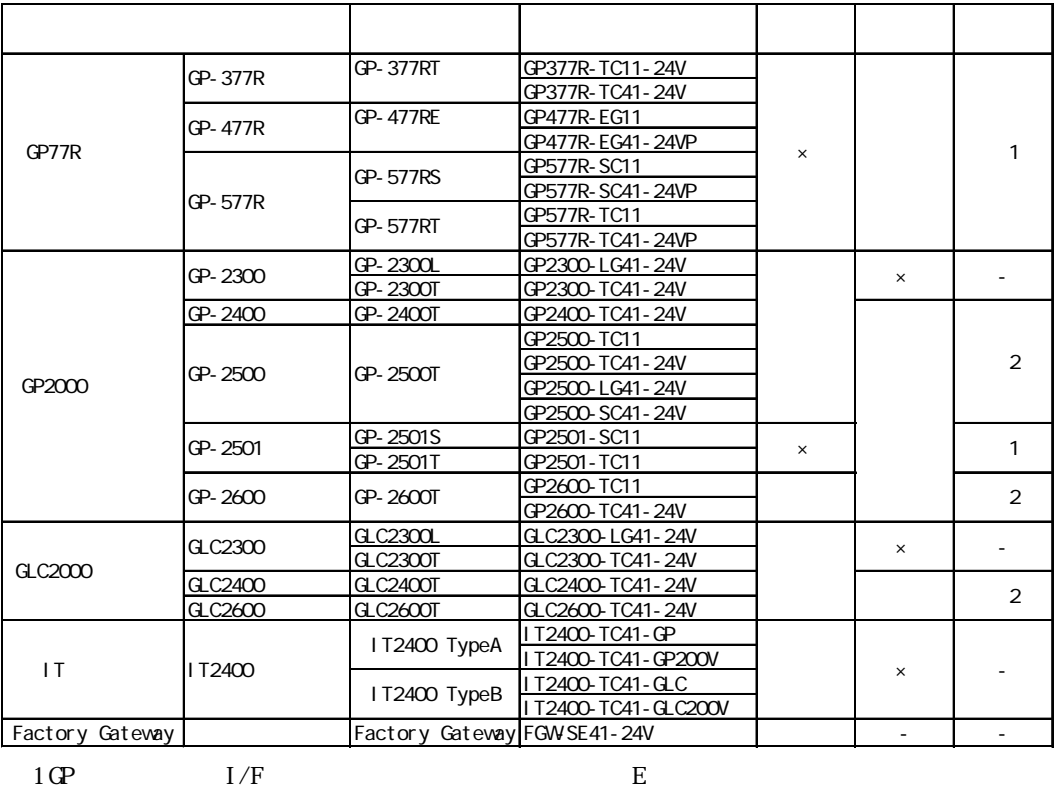

**MEMO** 

 $IP$ 

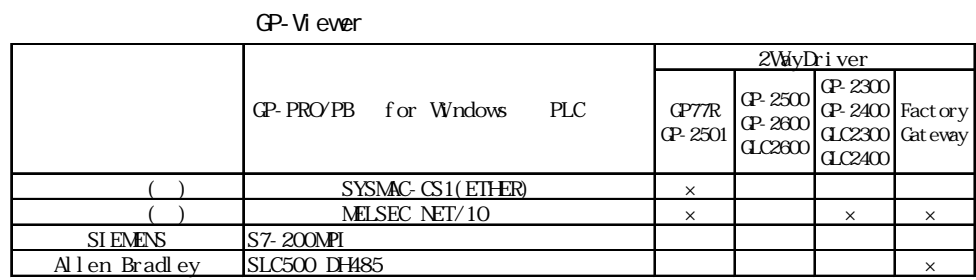

 $2 \text{G}$   $1/F$   $E$ 

 $\ldots$   $\times$   $\ldots$ 

 $2.8$ 

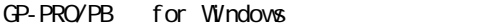

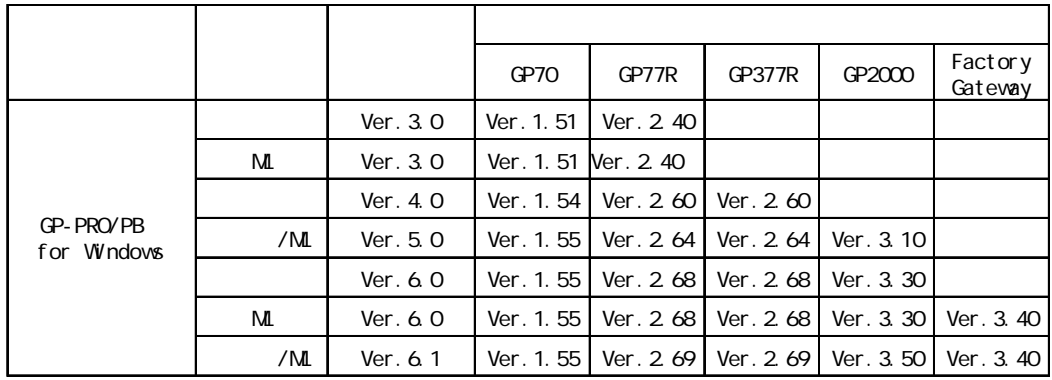

<span id="page-11-0"></span>GP-Viewer

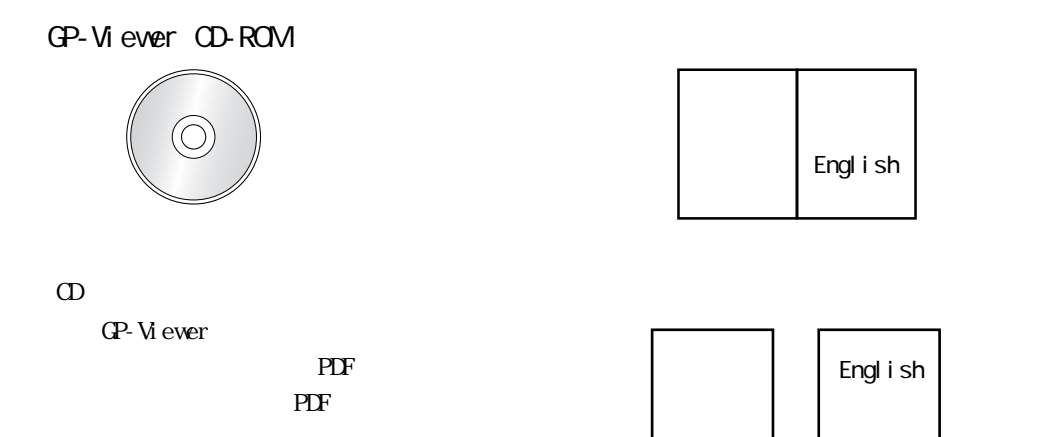

<span id="page-12-0"></span>**1** 概要

 $1.1$  $1.2$  $1.3$  $1.4$ 

## $GP- V1$ ever  $GP- V1$

 $1.1$ 

<span id="page-13-0"></span>п

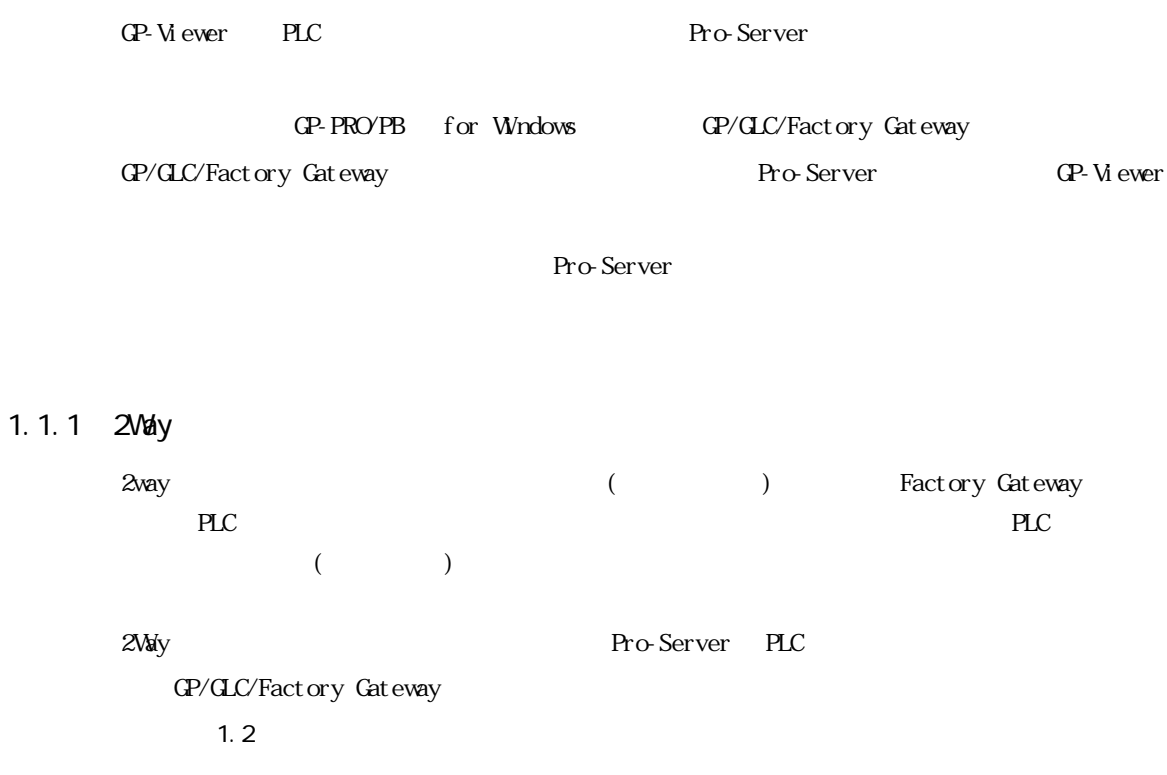

and the state of the state of the

## <span id="page-14-0"></span> $1.2$

GP-Viewer

GP-Viewer GP/GLC/Factory Gateway

GP-PRO/PB for Windows

GP-PRO/PB for Winsows GP/GLC/Factory Gateway

GP-Viewer

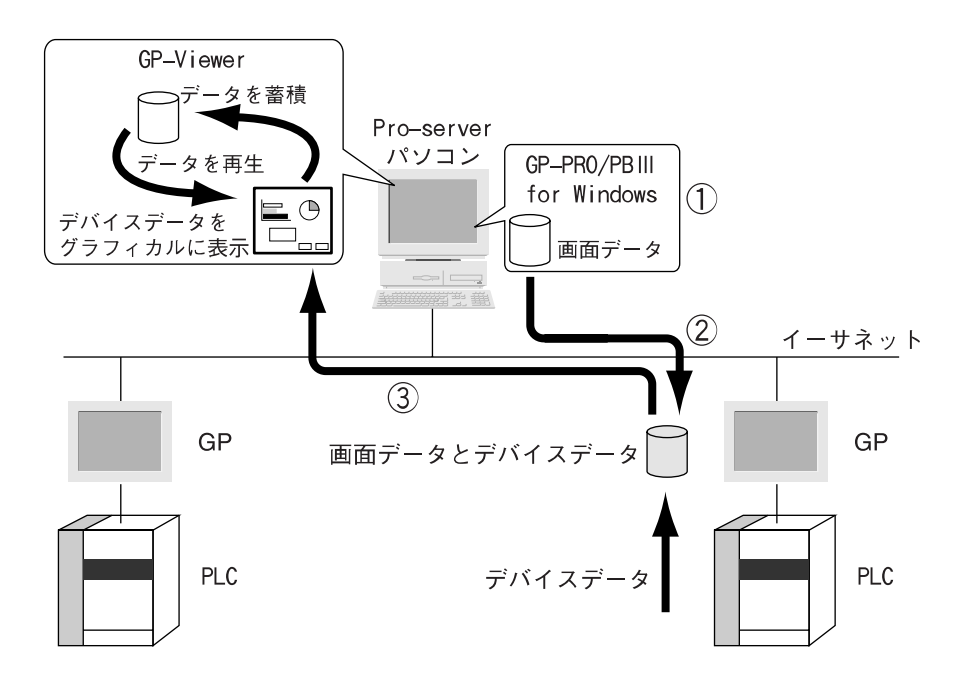

<span id="page-15-0"></span> $1.3$ 

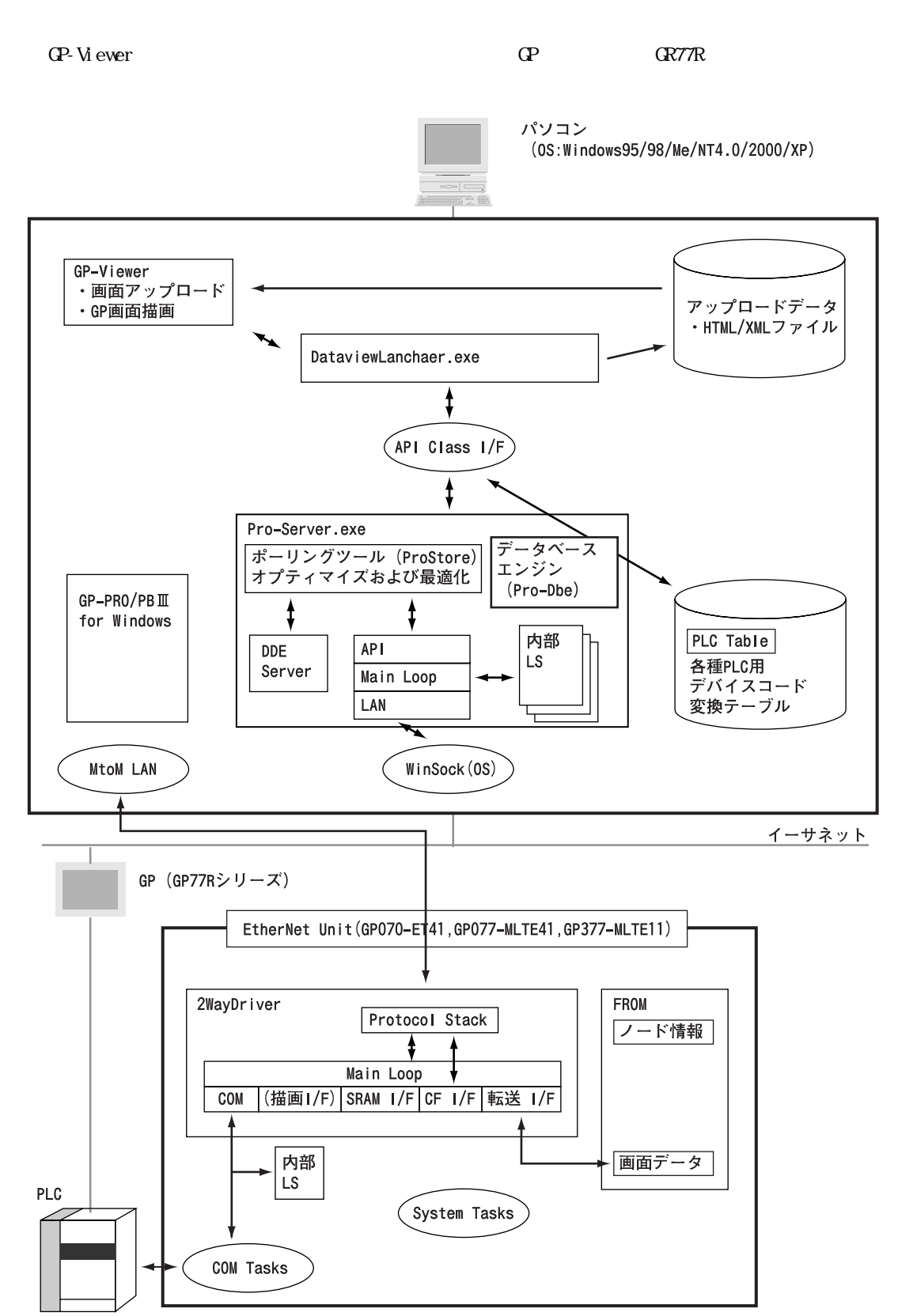

## <span id="page-16-0"></span> $1.4$

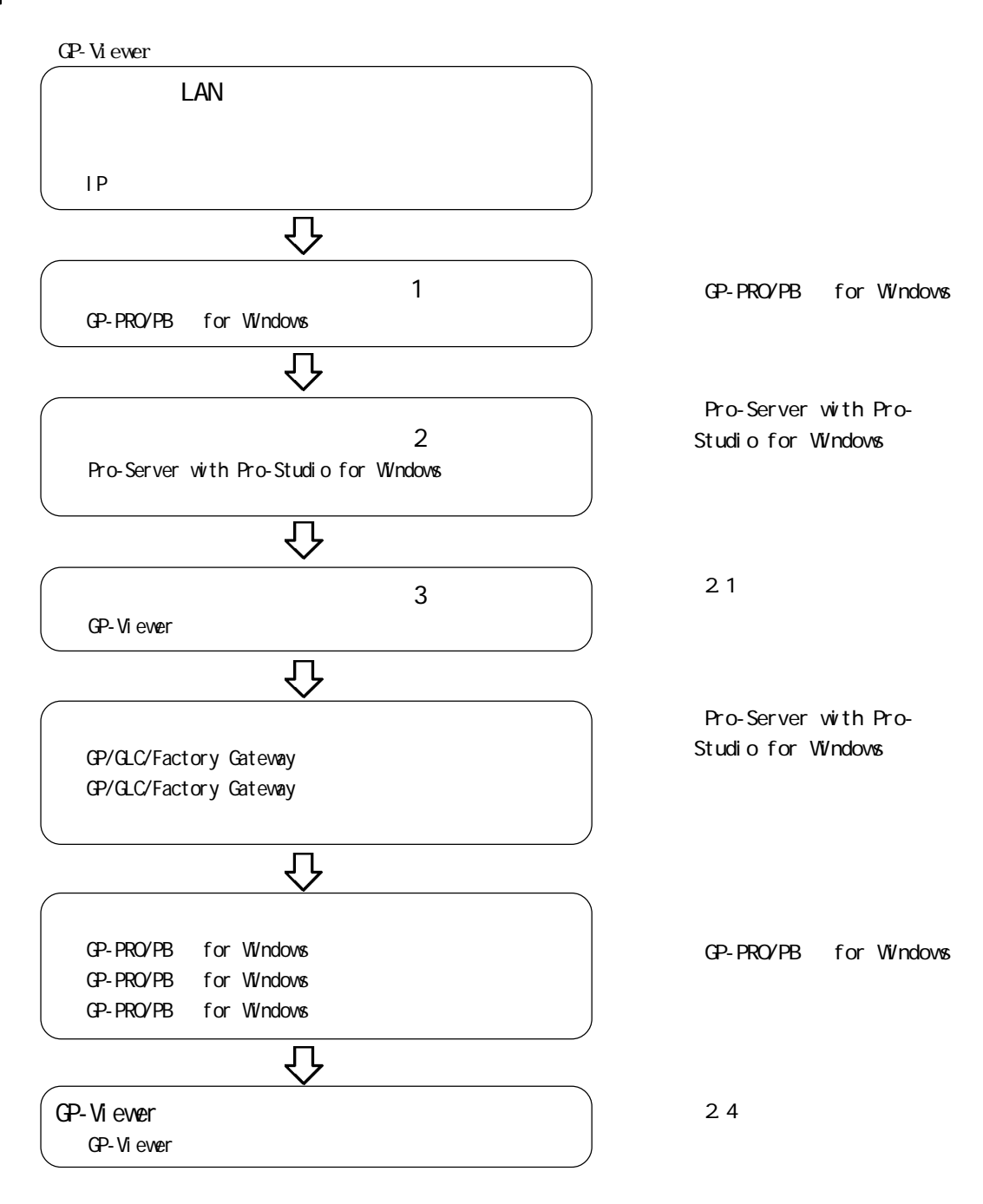

# <span id="page-17-0"></span>2 |

2.1  $2.2$ 23  $2.4$ 2.5 2.6 GP 2.7 Excel 2.8

## <span id="page-18-0"></span>2.1

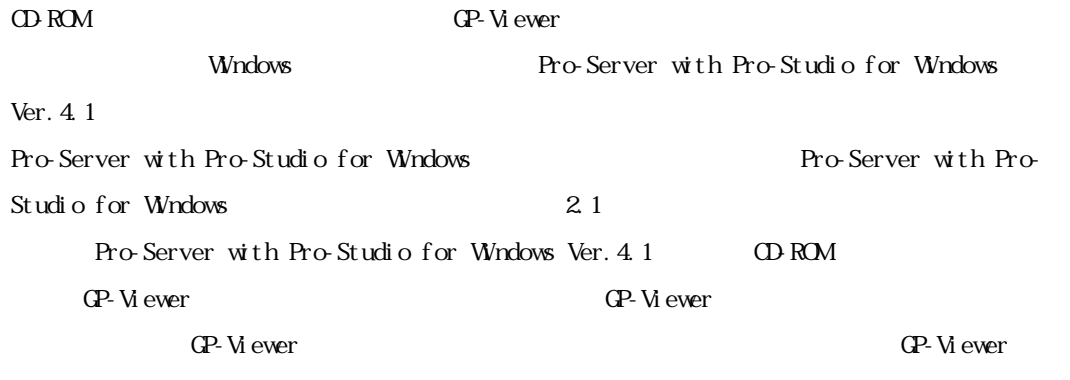

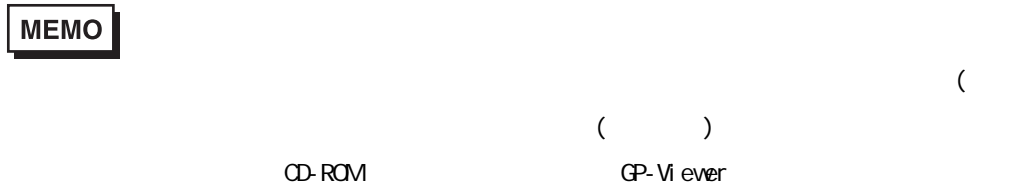

1. CD-ROM CD-ROM

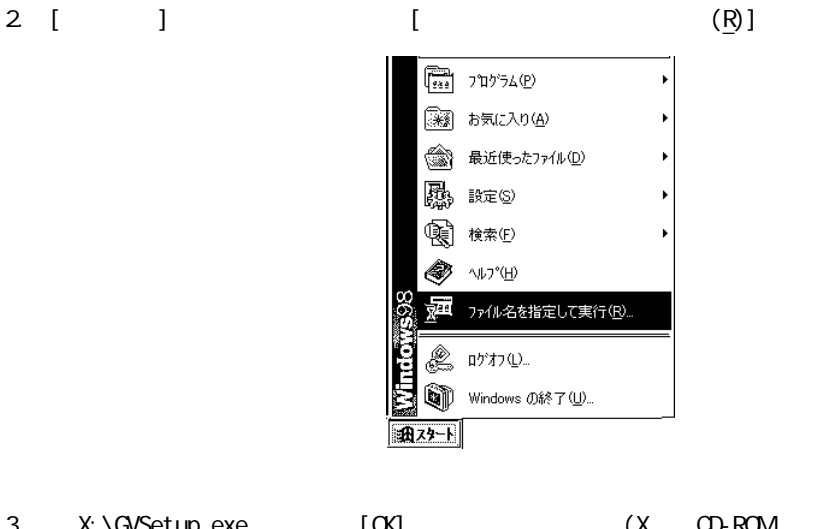

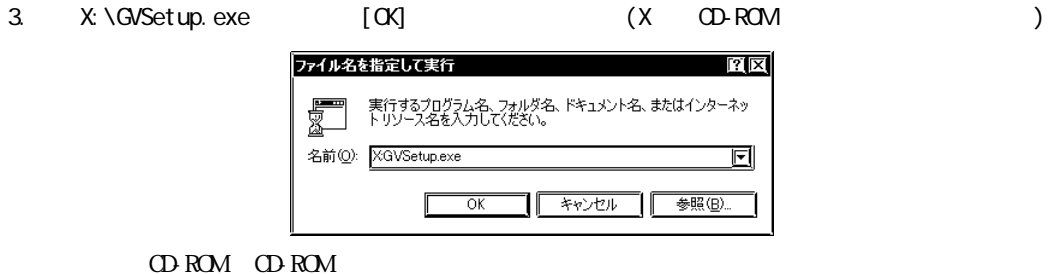

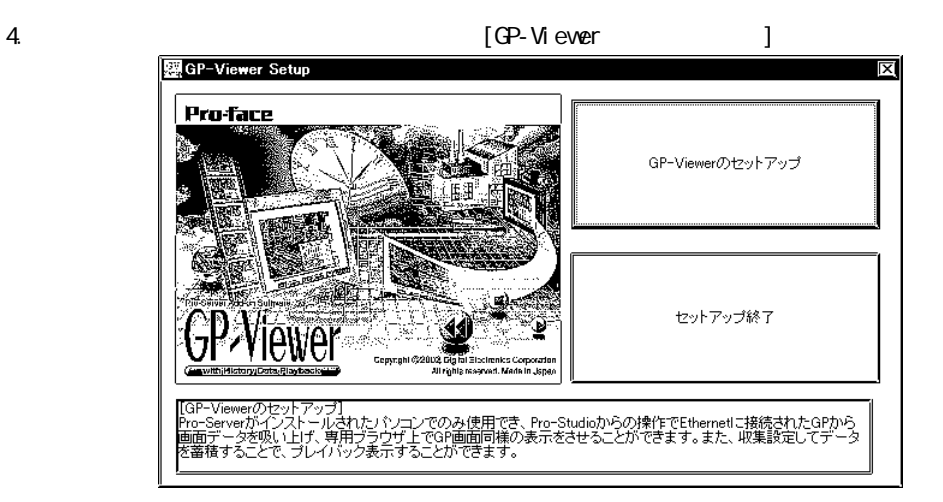

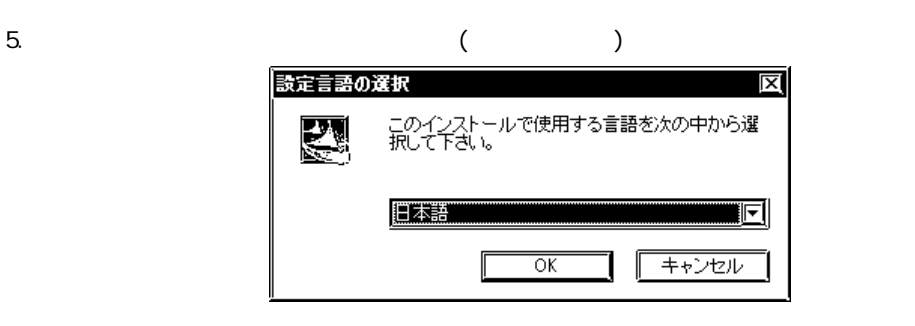

6. Install Shield Wizard

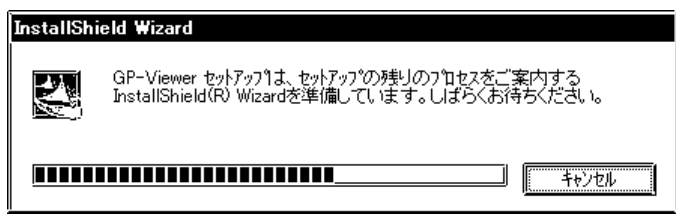

<u> 1989 - Johann Barnett, mars et</u>

7. CP-Viewer V1.1 [ ] GP-Viewer Setup <u>ा</u>त्र E GP-Viewer用のInstallShield Wizardへようこそ InstallShield(R) Wizardは、GP-Viewerをエル<sup>6</sup>ュータこインストールしま<br>す。D欠へ]をクリックして、続行してください。 < 戻る個) **EXA (N) | キャンセル** 

Pro-Server with Pro-Studio for Windows Ver4.1

8.  $\blacksquare$  $[-1]$ GP-Viewer Setup ソフトウェア使用許諾書 契約の残りの部分を読むには、[Page Down]キーを押してください。 以下の「ソフトウェア使用許諾条件」をよくお読みください。<br>ソフトウェア使用許諾条件にご同意いただけない場合は、お買い上げの販売店まで、ソフトウェアを「ロ」<br>記録した媒体等のパッケージと領収書を添えてご返却、ただければ、代金をお返しいたします。なお「コ」<br>、ご返却の費用はご購入者負担となっておりますので、あらかじめご了承ください。 |■ソフトウェア使用許諾条件<br>|■ソフトウェア使用許諾条件<br>|である社デジタル似下「弊社」といいます》は、本製品のご購入者に、以下の条件で弊社の著作物<br>|であるソフトウェア使用許諾条件」(以下、本条件と呼びます)は、本製品を弊社または弊社が指定 |<mark>〒</mark><br>|ア)この「ソフトウェア使用許諾条件」(以下、本条件と呼びます)は、本製品を弊社または弊社が指定 |<mark>〒</mark> Install@hieldl = **《戻る图》 はい♡ | いいえん)** 

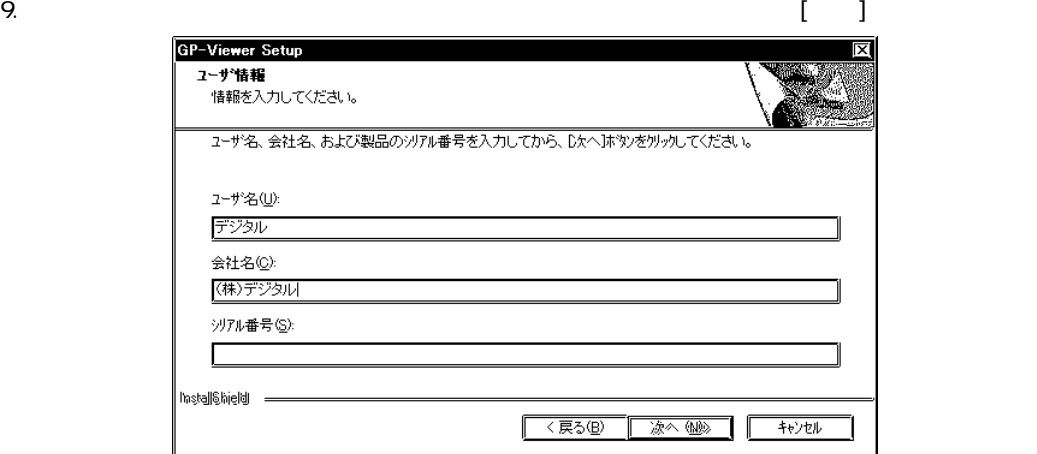

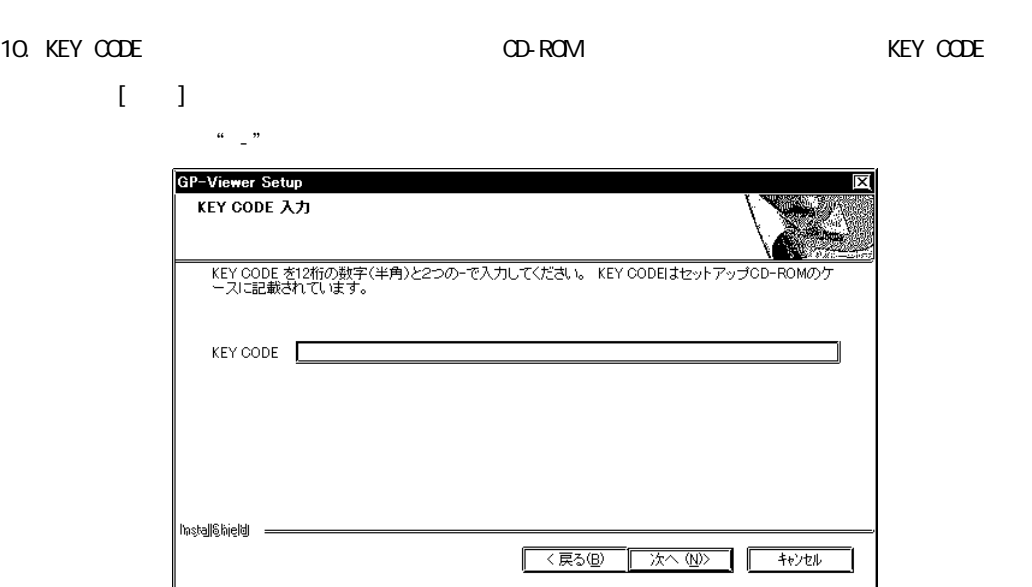

MEMO GP-Web GP-Viewer GP-Web

I

г

 $2.1$ 

# <span id="page-22-0"></span> $2.2$

GP-Viewer

 $2.2.1$  GP-Viewer

- GP-Viewer  $\alpha$
- 1. [ ] [ (P)] [Pro-face] [Pro-Server with Studio] [Pro-Studio]

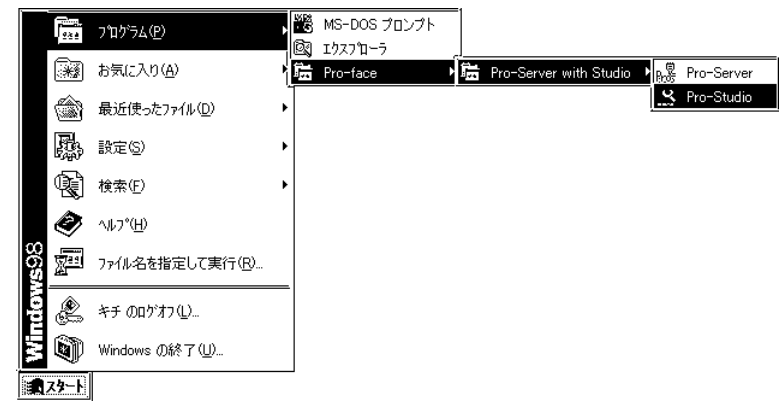

2 [Pro-Studio]

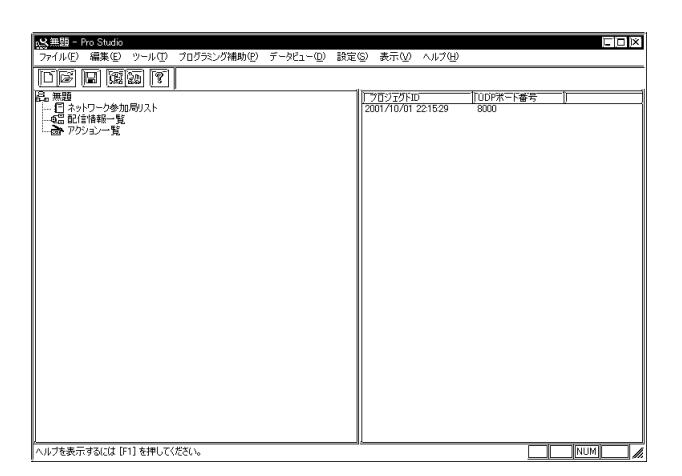

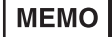

Pro-Studio Pro-Server Pro-Server Pro-Server

Pro-Server

- 3. (F)] [ (O)] GP-Viewer
	- GP/GLC/Factory Gateway
	- $*$ . npj

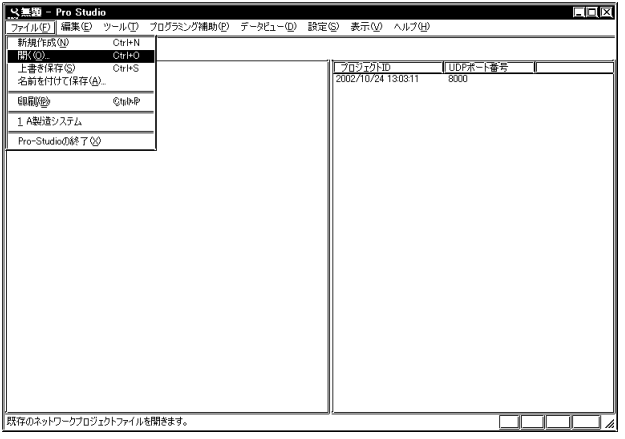

**MEMO** 

4. GP-Viewerを使用する参加局を選択後、メニューバーより[データビュー(D)]の[GP-Viewer]を

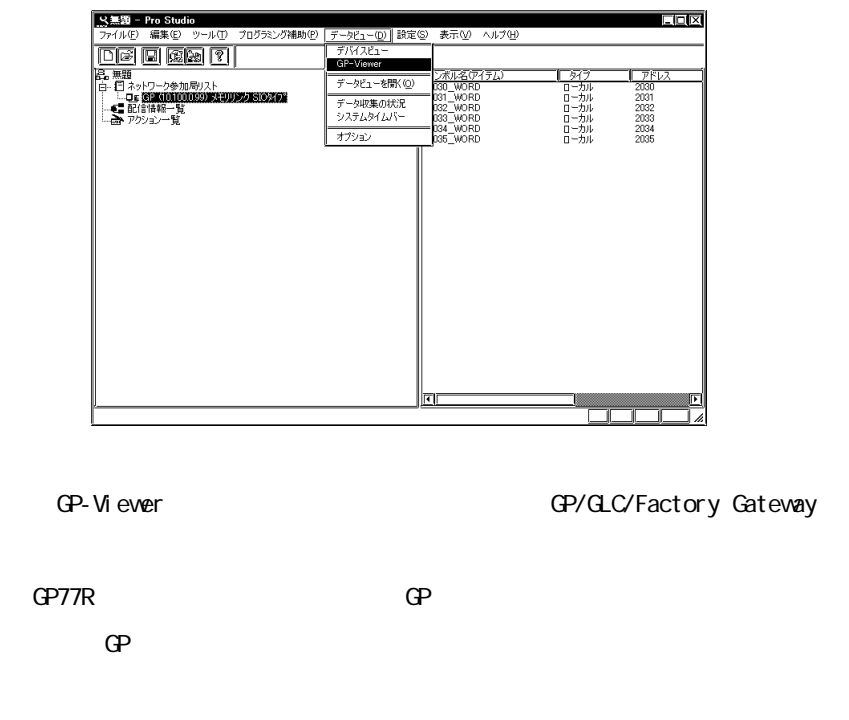

#### $\mathbb{G}^p$

GP-Viewer Pro-Studio []-[ $DDE$  $\qquad \qquad$  (  $\qquad \qquad$  :1000ms)

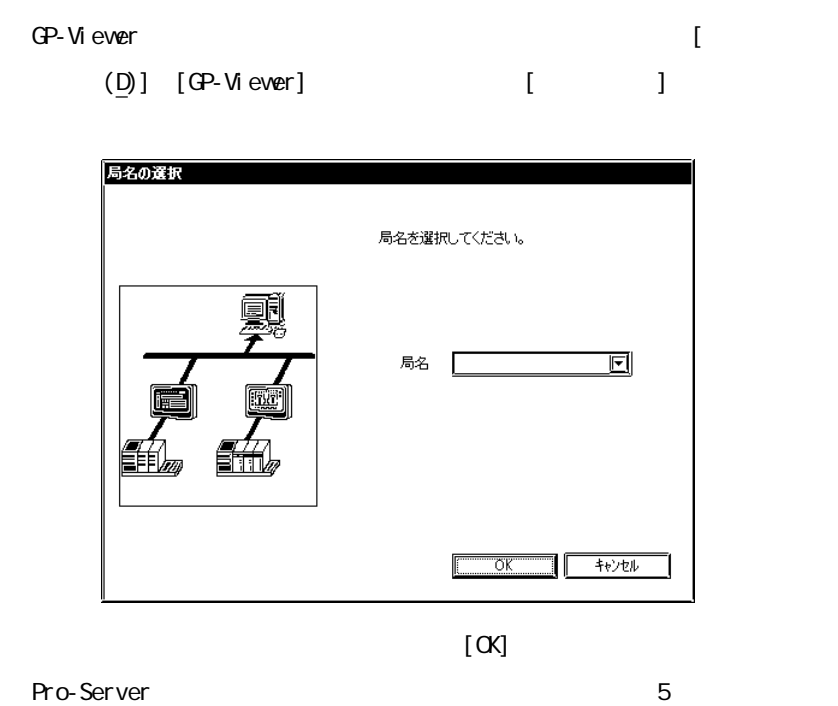

 $5.$  GP  $3.$ 

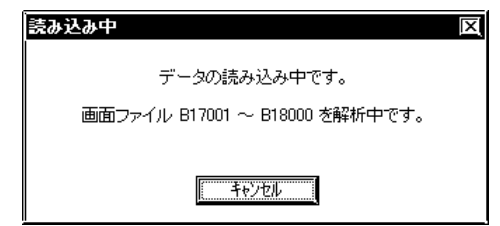

**MEMO** 

 $\mathbb{G}^{\mathbf{p}}$ 

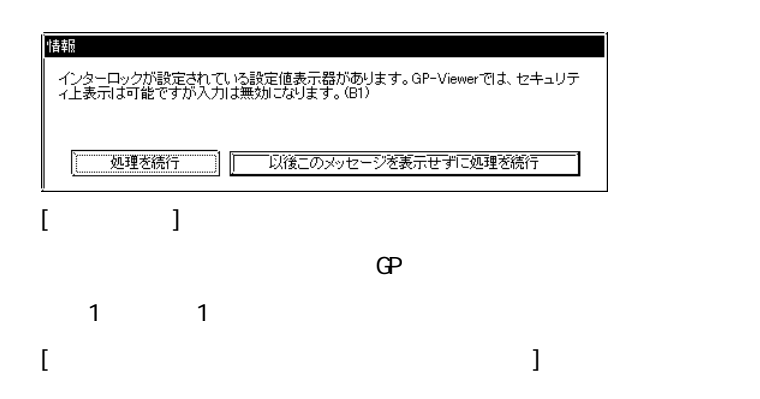

a sa salawan na kata

## GP-PRO/PB for Windows Ver6.2

 $\mathbb{G}$ 

GP-Viewer

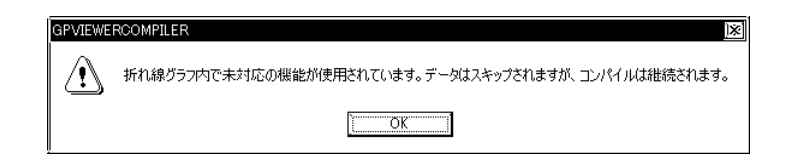

6. GP GP-Viewer

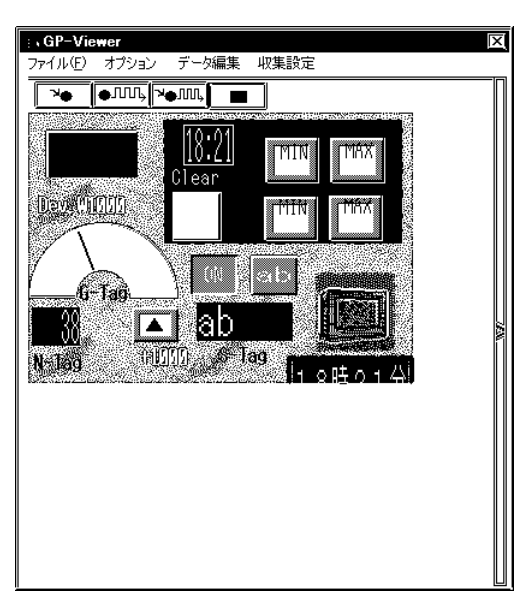

**MEMO** 

a sa salawan na kata

## <span id="page-26-0"></span> $2.2.2$  GP-Viewer

GP-Viewer

1. GP-Viewer [  $(F)$ ]  $[(X) ]$ 

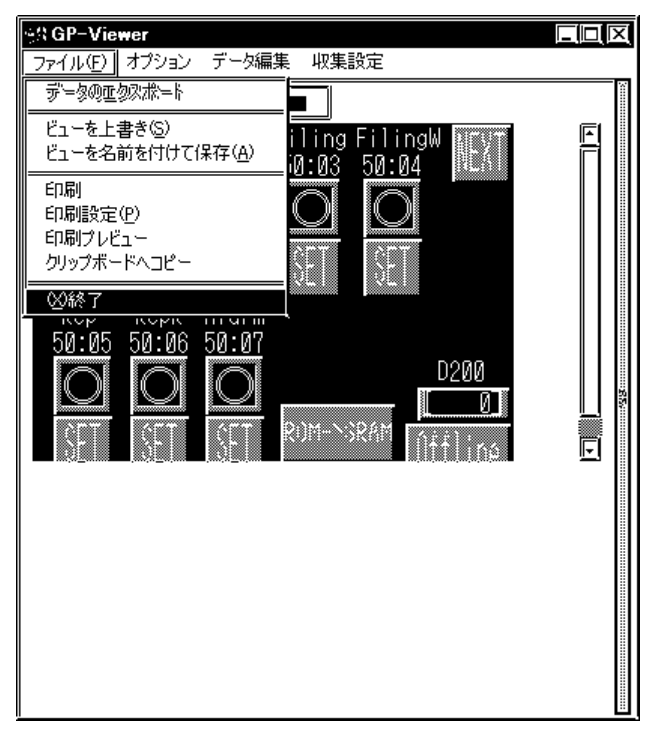

GP-Viewer

GP-Viewer  $\mathbb{R}^n$ 

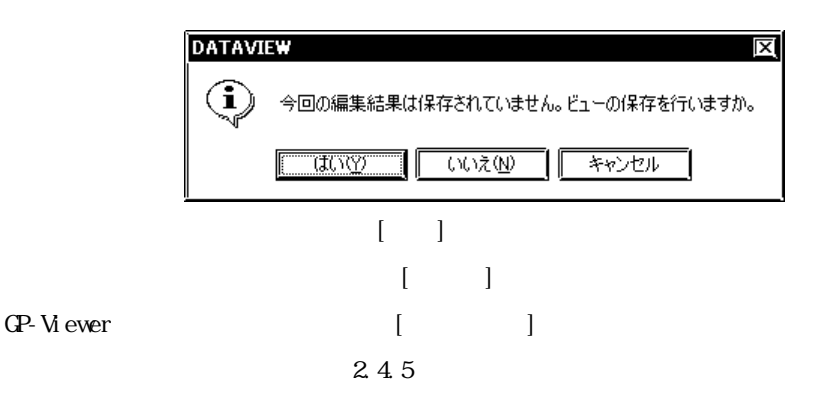

and the control of the control of the

## <span id="page-27-0"></span> $2.3$

GP-Viewer

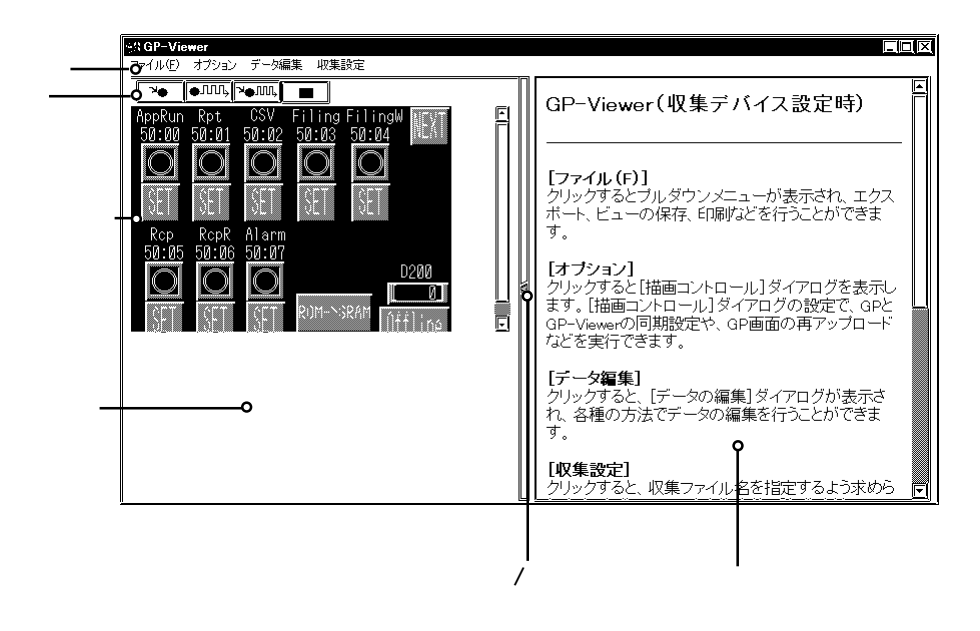

#### GP-Viewer

#### GP-Viewer 0.0  $\mu$

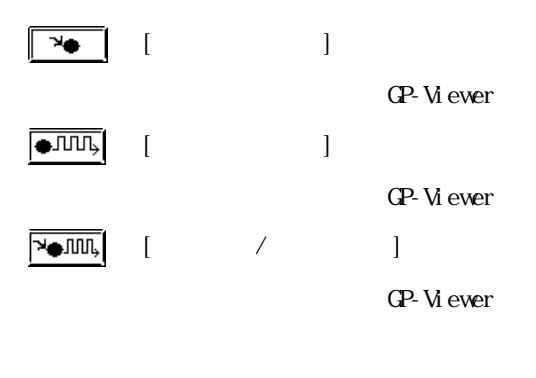

 $[$   $]$  $\blacksquare$ 

## GP/GLC/Factory Gateway

表示 / 非表示切替バー  $\lambda$ 

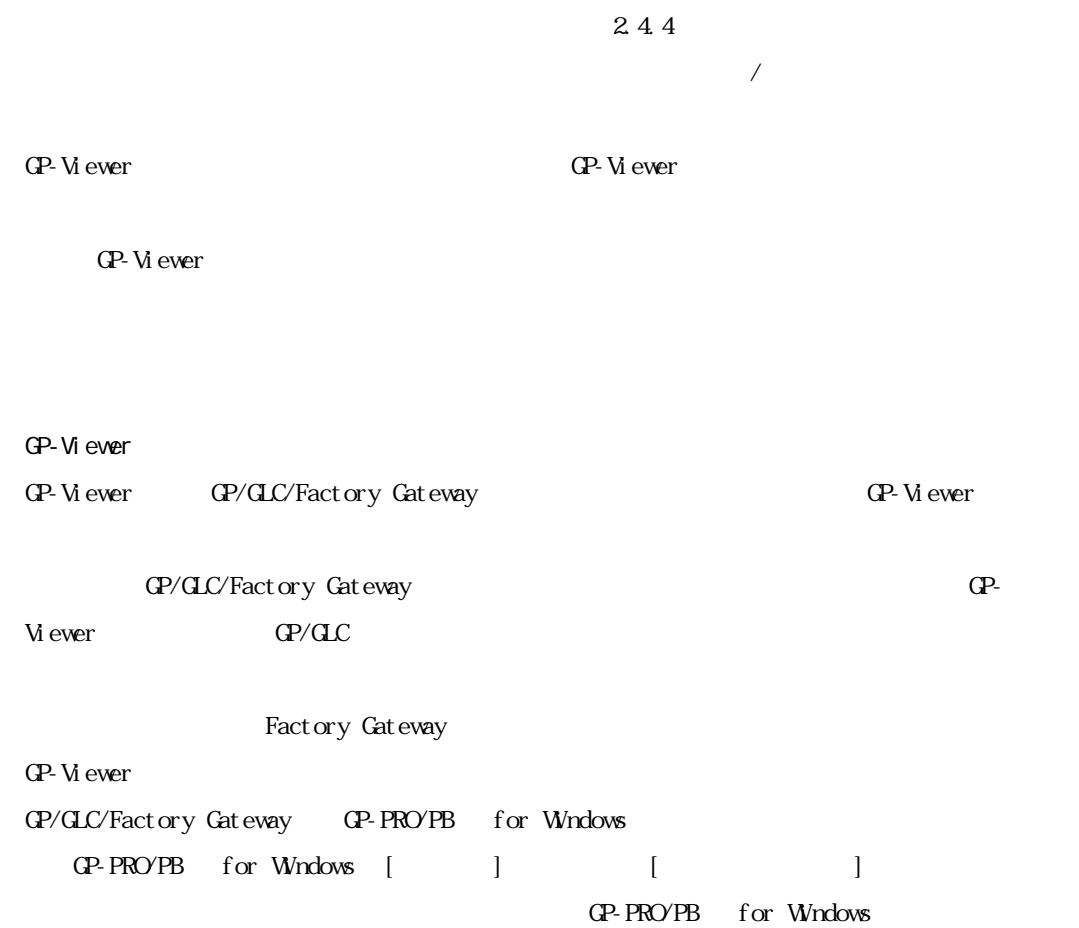

m.

a na matang

# <span id="page-29-0"></span> $2.4$

GP-Viewer 2012 CP-Viewer 2012 CP-Viewer 2012 CP-Viewer 2012 CP-Viewer 2013 Apr 2014 0

## $2.4.1$

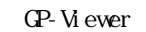

1.  $\begin{bmatrix} 1 & 1 \end{bmatrix}$ 

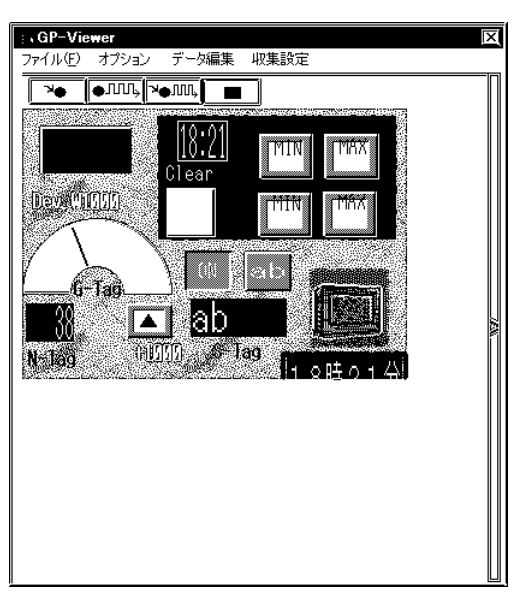

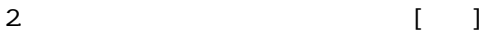

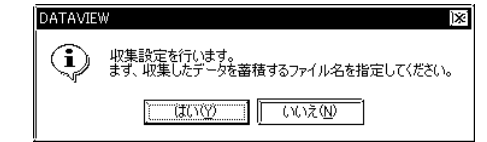

a a shekara

٠

3. [ $\qquad \qquad$ 

 $\Box$  DB

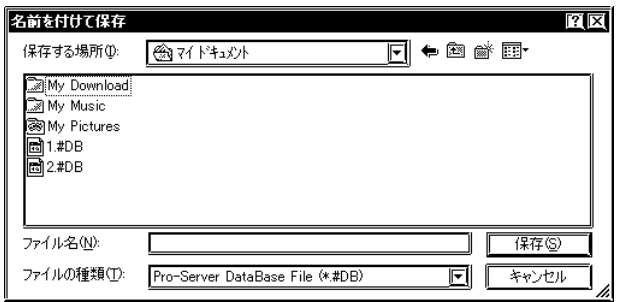

4. [  $\qquad$ 

 $\mathcal{A}$ 

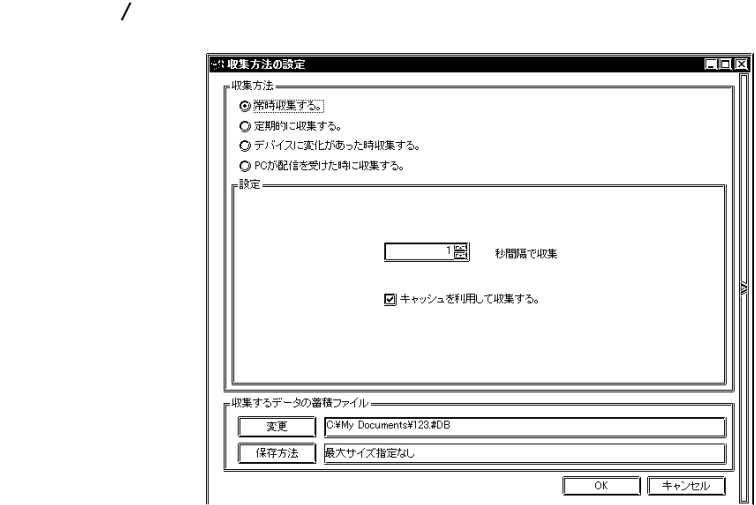

 $\begin{array}{ccc} & & & & 1 \\ \end{array}$ 

m.

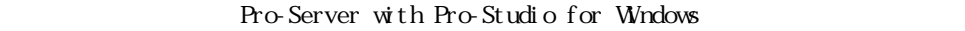

9.1.1 **DLL** 

m.

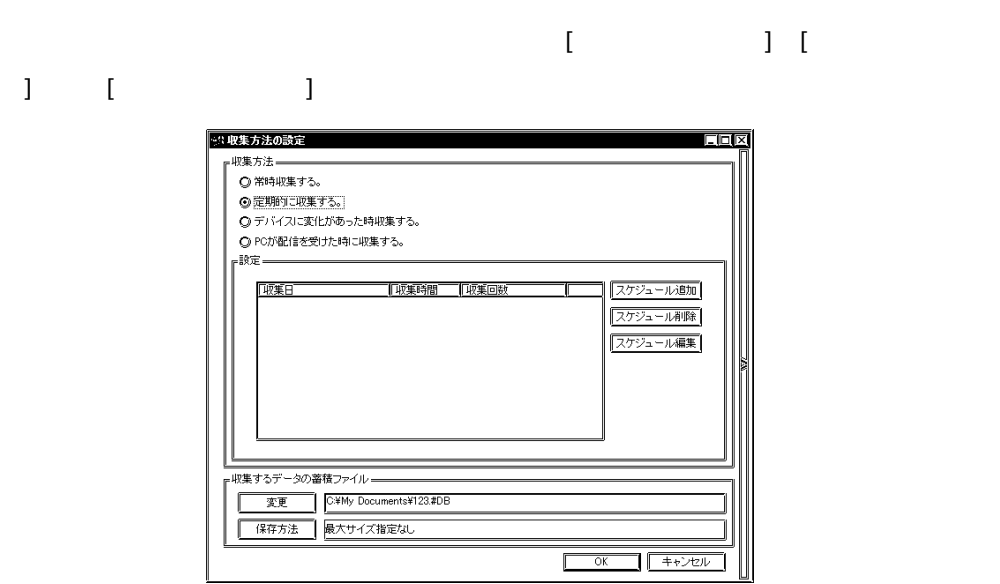

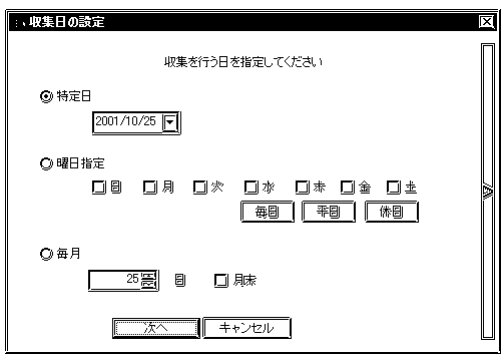

a a shekara

٠

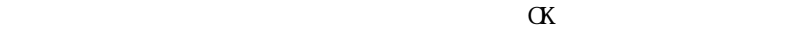

 $\frac{1}{1}$ 

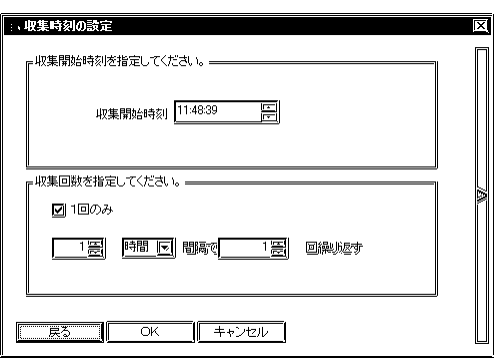

 $2.4$ 

a na matang

 $\begin{array}{ccccc}\n\text{I} & \text{I} & \text{I}\n\end{array}$ 

m.

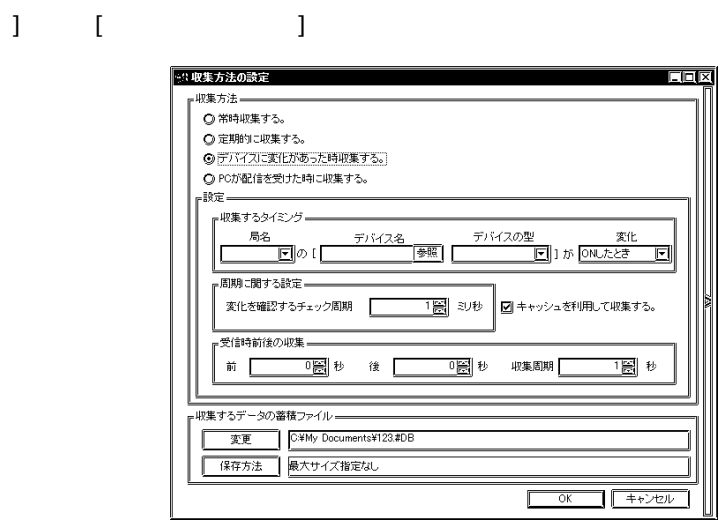

 $2.4$ 

and the company

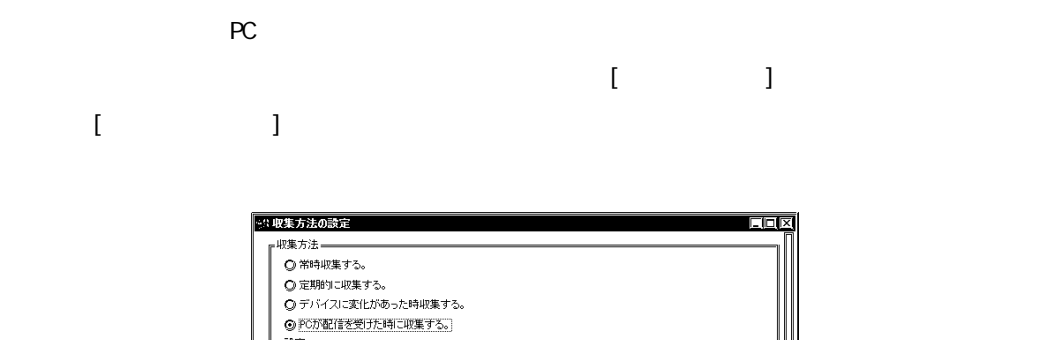

図キャッシュを利用して収集する。

回

 $\overline{\alpha}$ 

 $\Box$ 

圈

 $\Box$ F+>tell

配信シート名

18 秒 後二

受信時前後の収集 —

变更 C#My Documents¥123.#DB 保存方法 最大サイズ指定なし

前

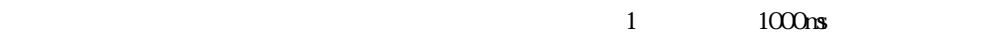

 $\mathcal{A}$ 

Pro-Server with Pro-Studio for Windows

 $9.1.1$  DLL

г

5. [収集方法の設定]ダイアログの「収集するデータの蓄積ファイル」欄の各項目について設定

and the state of the state of the state of

 $\alpha$ 

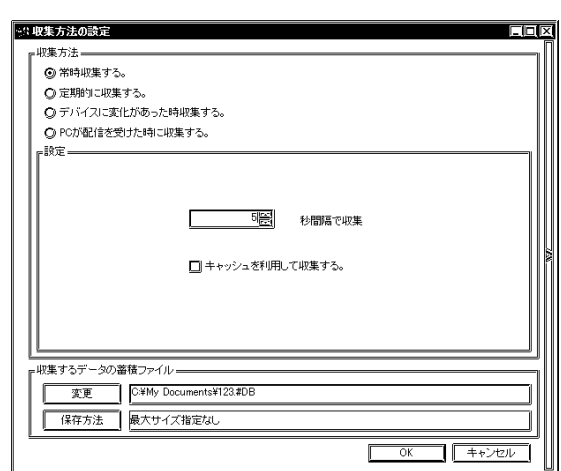

 $\alpha$ 

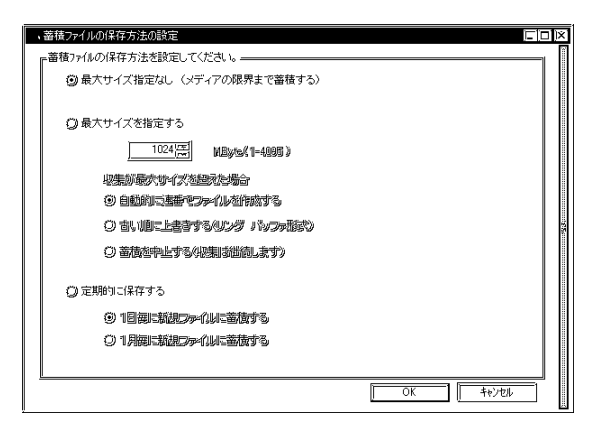
a na matang

 $\Delta$ Byte

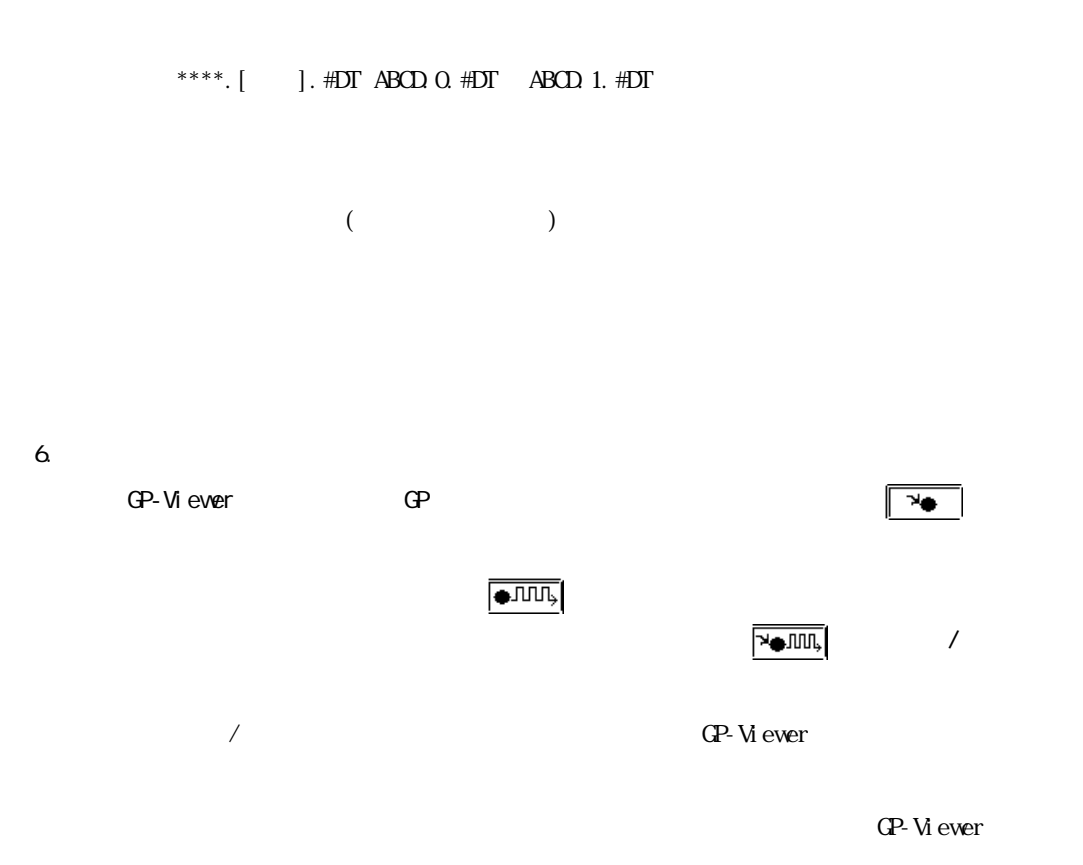

and the state of the state of the state of

 $2.44$ 

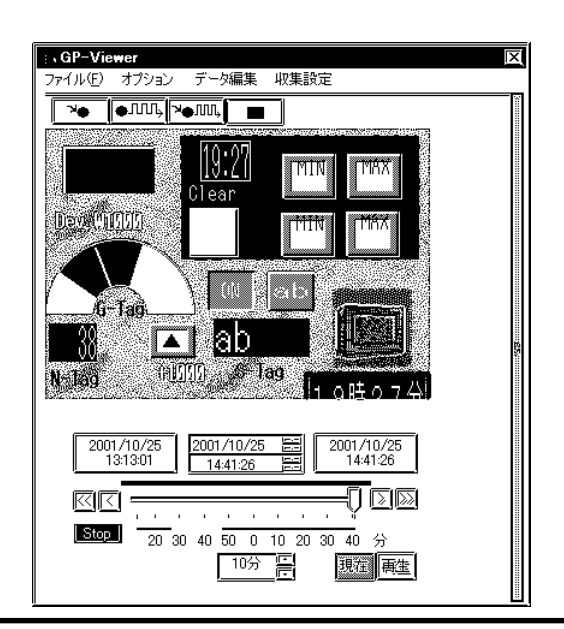

 $2.4.2$ 

1.  $[$  ]

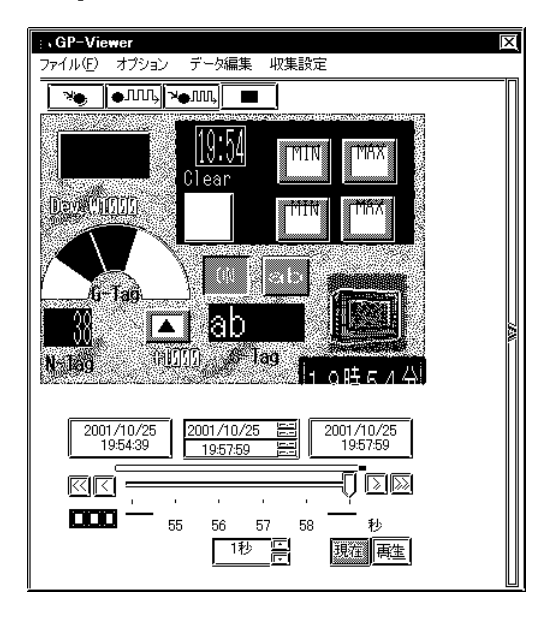

2 [ J

 $\begin{bmatrix} \cdot & \cdot & \cdot & \cdot & \cdot \end{bmatrix}$ 

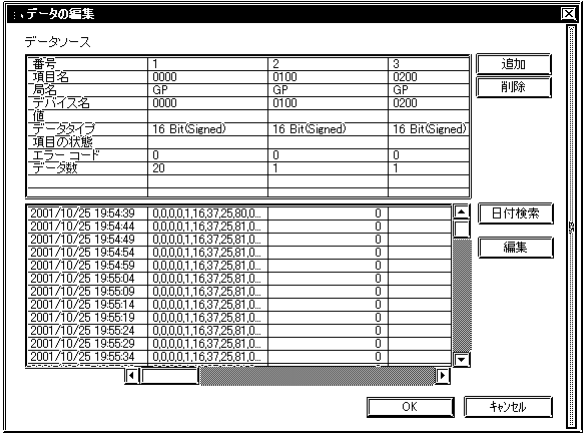

an an Salaman.<br>Tagairtí

m.

1. [データの編集]ダイアログの[追加]をクリックします。

2.  $\alpha$ 

m.

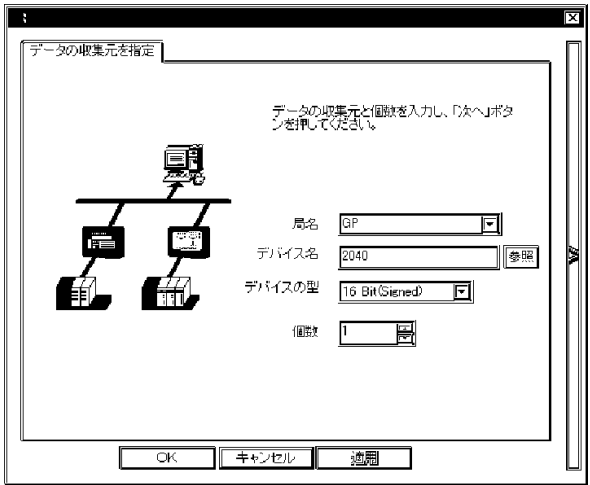

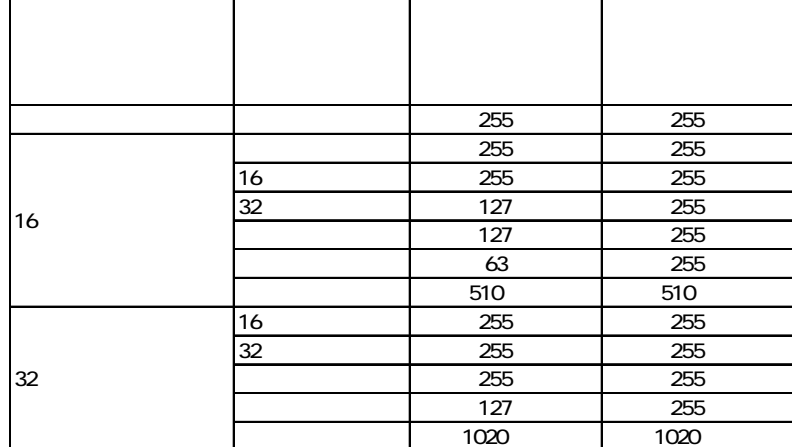

- 3. [ J
- 1.  $[$   $]$
- $2\,$
- 
- 1.  $[$   $]$
- 2.  $\alpha$

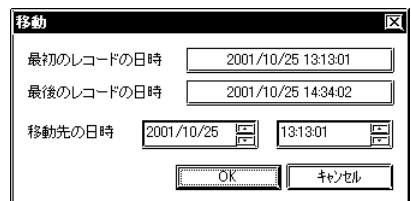

 $3.$ 

a a shekara m.

a na matang

1.  $\blacksquare$ 

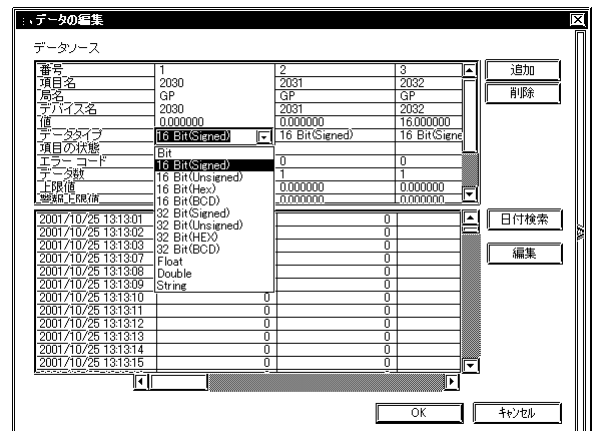

2.  $\sim$ 

# MEMO

- 1.  $[$   $]$
- 2 [ J

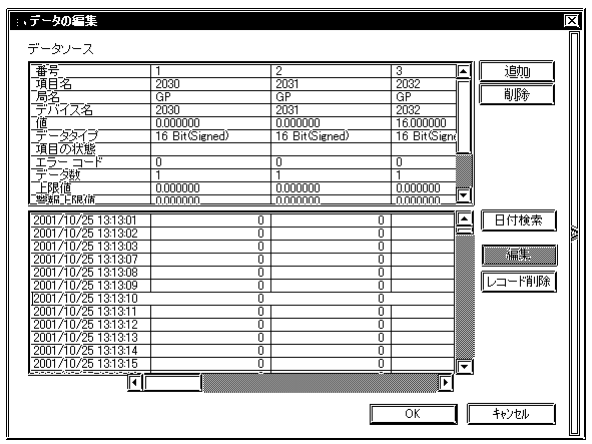

 $3.$ 

[編集]および[レコード削除]は[OK]を押すと確定します。[キャンセル]を

## $2.4.3$

GP-Viewer

1. GP-Viewer [ $\qquad$ ]

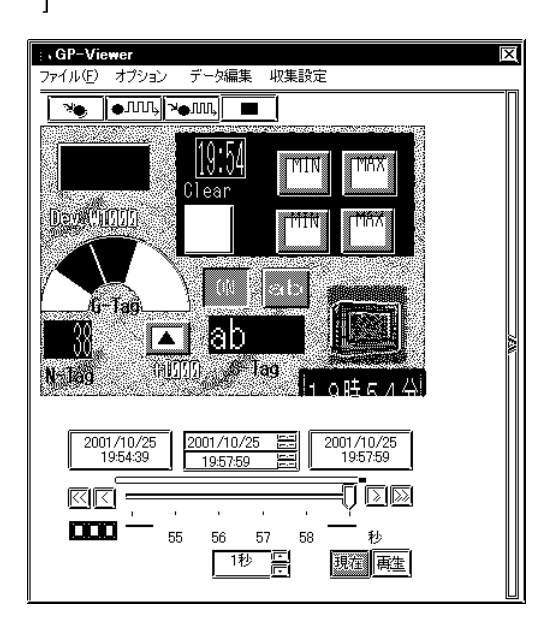

2. [  $\Box$  ]

 $\Gamma$ 

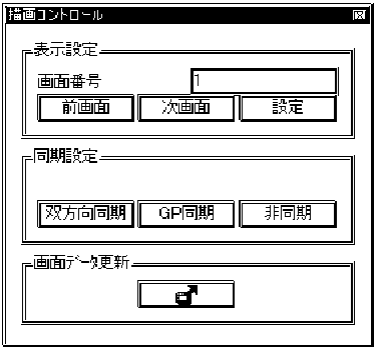

GP GP-Viewer

 $\mathbb{C}P$  and  $\mathbb{R}$  3 and GP-Viewer GP-Viewer GP-Viewer GP-Viewer GP同期 GP-Viewer GP-Viewer GP GP-Viewer  $($ GP-Viewer GP-Viewer GP-Viewer GP-Viewer GP-Viewer GP-Viewer 替わる。

an an Salaman.<br>Tagairtí

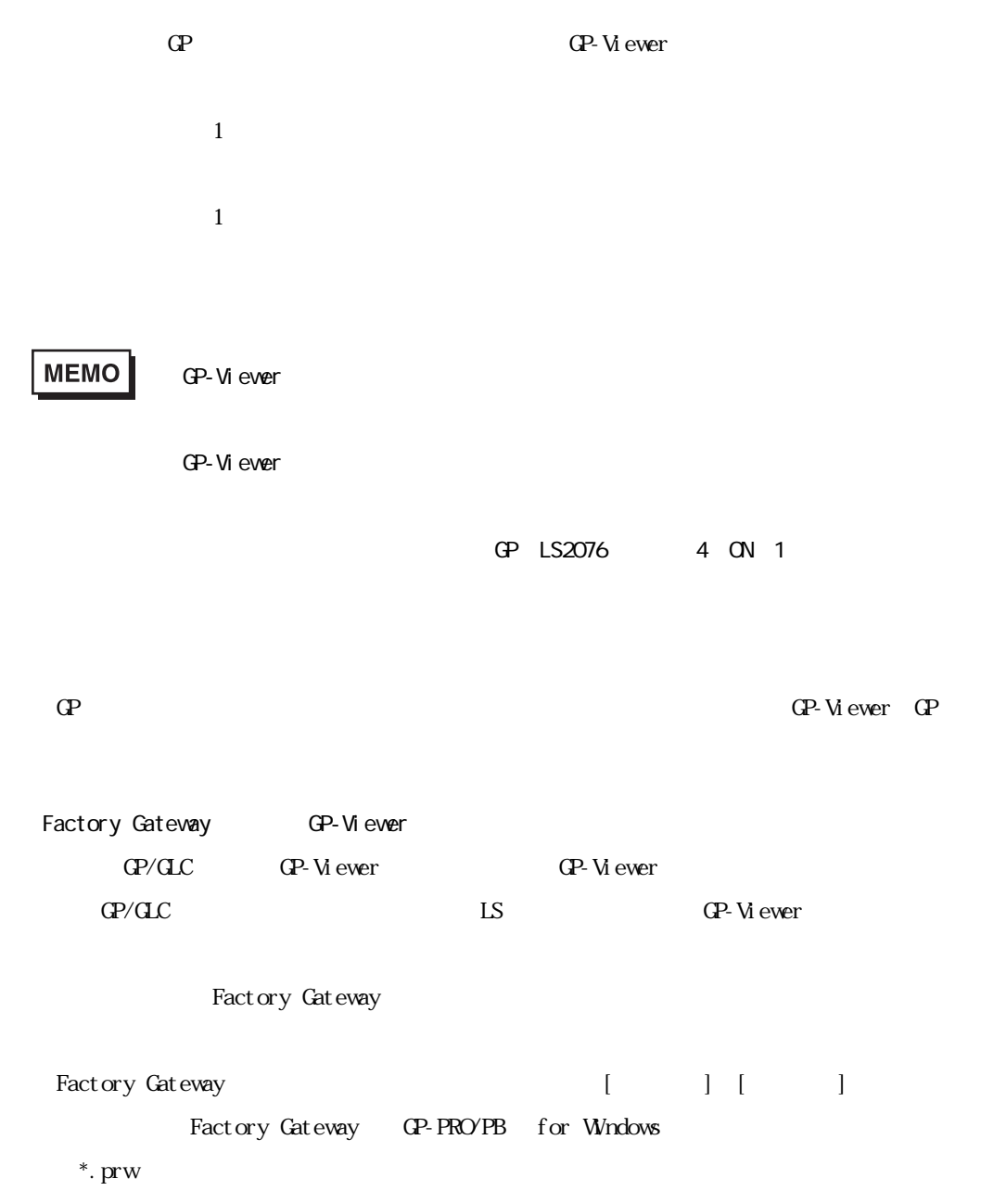

г

 $2.4.4$ 

m.

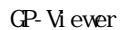

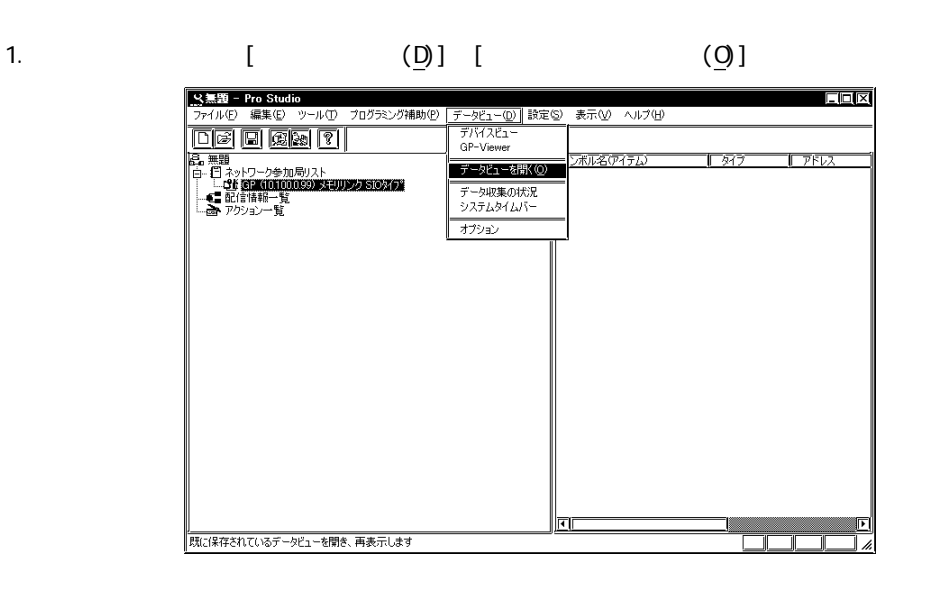

 $2$   $\sim$   $\pm$  DV

#### $\Theta$

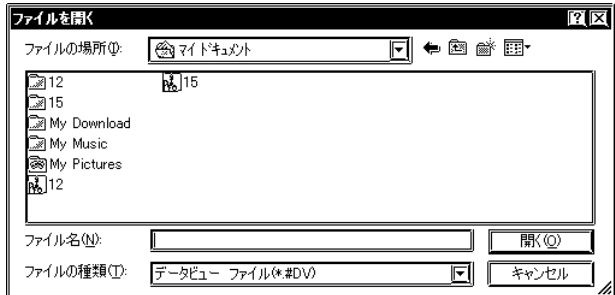

## **MEMO**

### 3. GP-Viewer GP-Viewer

a sa kacamatan ing Kabupatèn Kabupatèn Ing

[現在 / 再生表示切替]

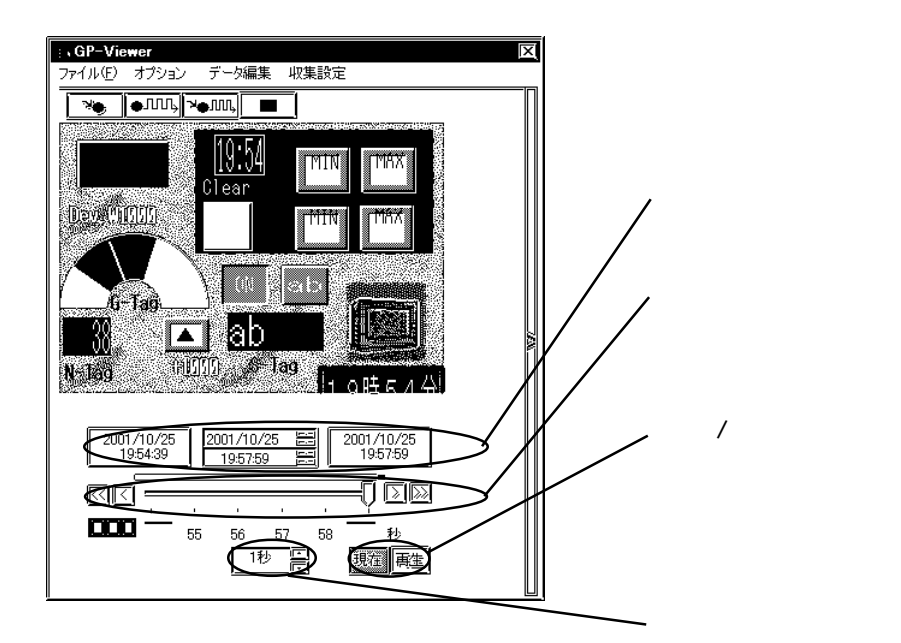

### $2.4.5$

<u> 1999 - Johann Barnett, mars e</u>

GP-Viewer

1. GP-Viewer [ $\left( \frac{F}{r} \right)$ ] 8

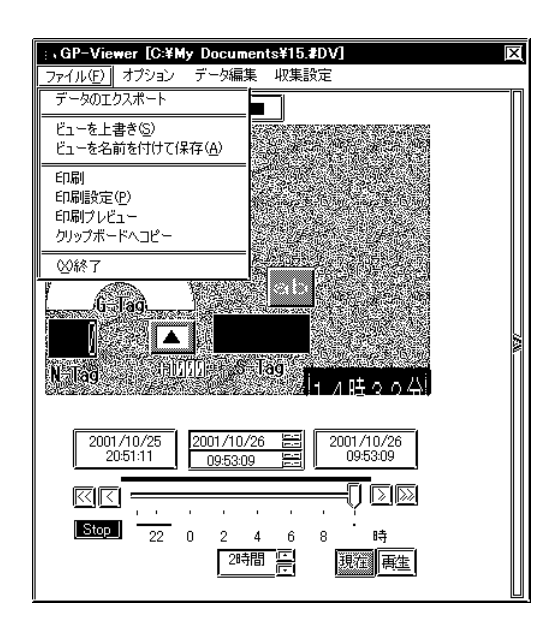

1.  $\blacksquare$ 

 $2 \leq$ 

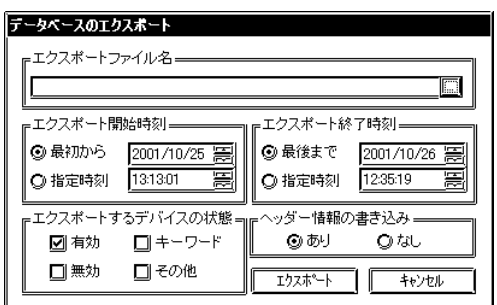

 $\overline{\text{CSV}}$ 

1. GP-Viewer

**MEMO** 

г

GP-Viewer

 $(S)$ 

 $(S)$ 

 $\overline{A}$ 

GP-Viewer  $(A)$ 

m.

1.  $\blacksquare$ 

п

 $2$  and  $\alpha$ 

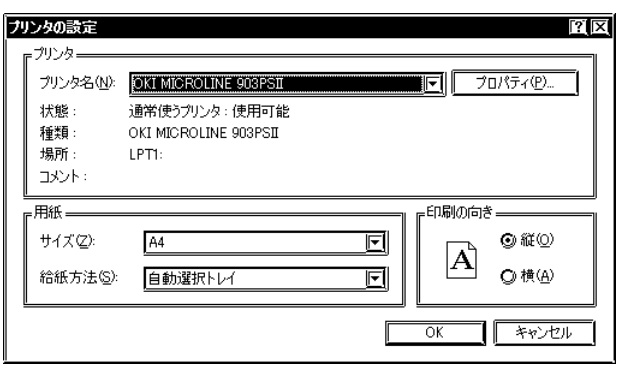

# MEMO

1.  $\blacksquare$  $2$ 

1.  $\blacksquare$ 

- $2\,$
- $3.$

MEMO

GP-Viewer

 $2.4$ 

a na matang

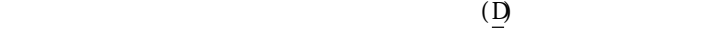

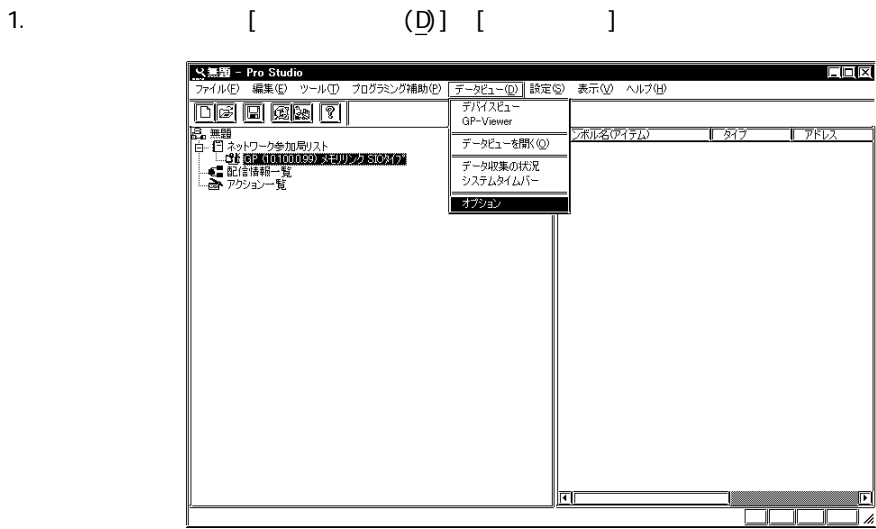

2. [データビューオプション]ダイアログを表示します。

 $\overline{X}$ 

GP-Viewer

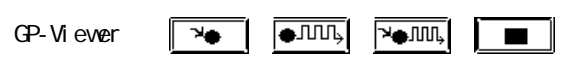

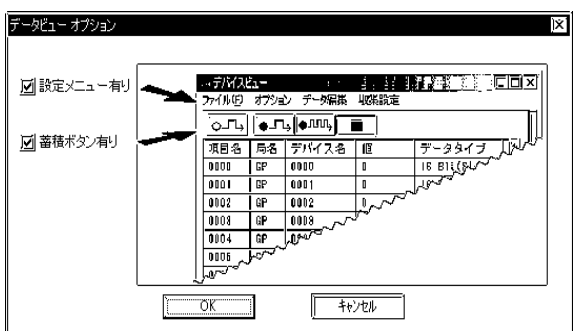

**Contract Contract Contract Contract** 

Pro-Studio

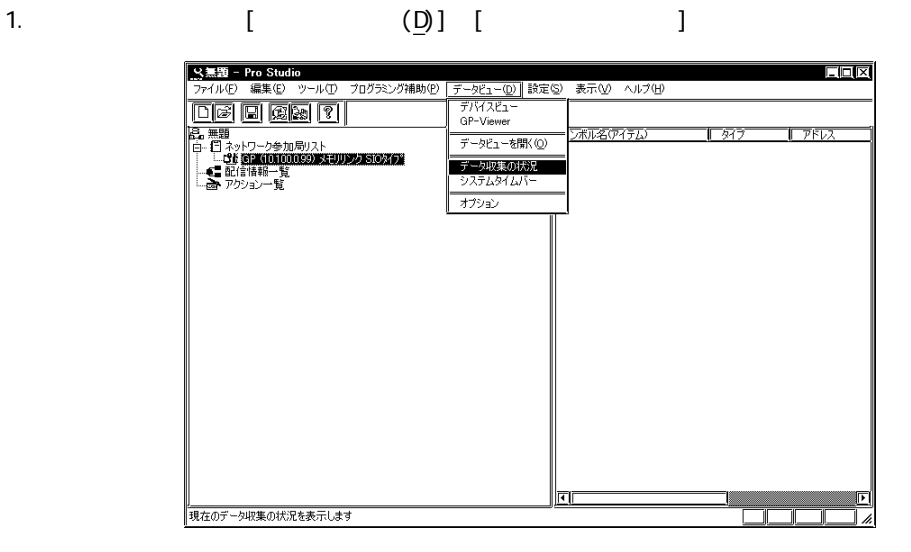

2. [ $\Box$ 

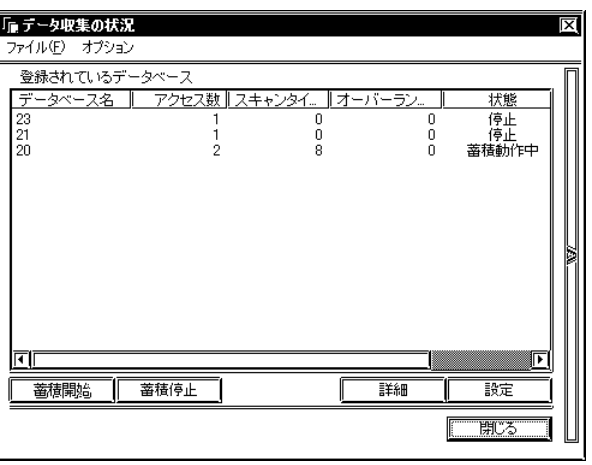

(GP-Viewer Pro-Studio

 $4\overline{4}$ 

 $\left( \begin{array}{c} \frac{1}{2} \end{array} \right)$ 

m. a a shekara

 $2.4.1$ 

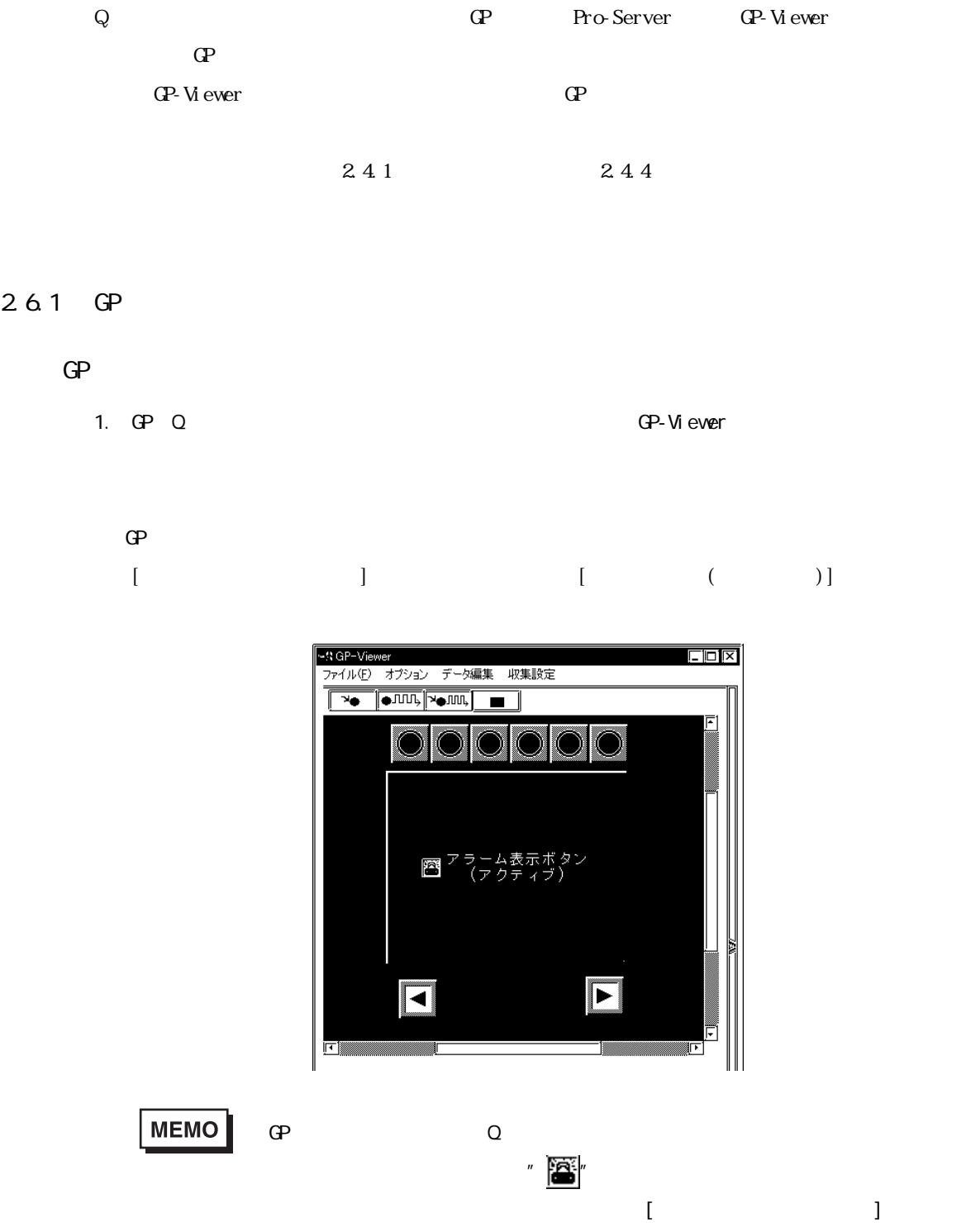

26 GP

ī

and the control of the control of

 $\mathbb{G}$  P

m.

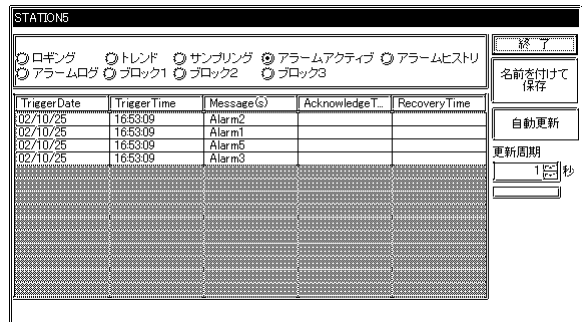

 $[$ 

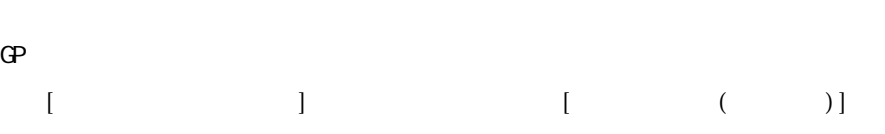

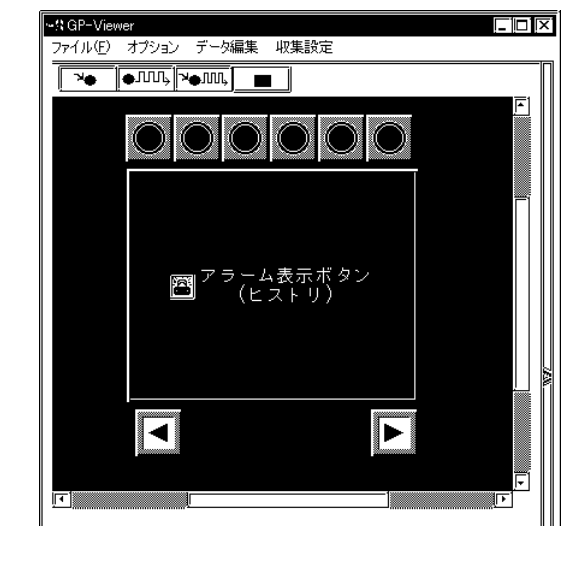

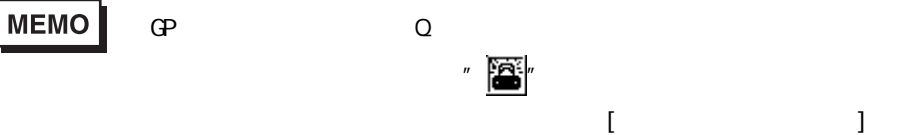

 $\mathbb{G}$  P

m.

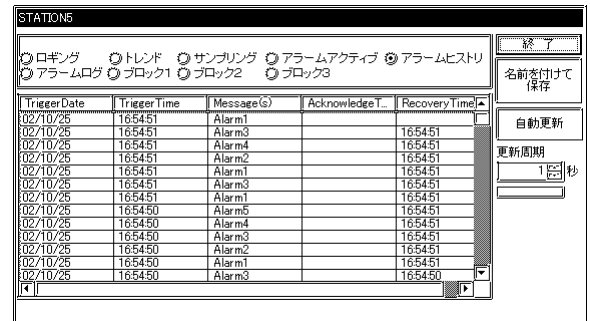

 $[$   $]$ 

 $\Theta$  $[$   $]$   $[$   $]$   $[$   $($   $)$ ] |<br>|- <mark>ファイル(F) オプション データ編集 収集設定</mark>  $\overline{\boxdot\boxdot}$  $\begin{tabular}{|c|c|c|c|c|} \hline \hline $\mathbb{R}\backslash\mathbb{R}$ & $\mathbb{R}\backslash\mathbb{R}$ \\ \hline $\mathbb{R}\backslash\mathbb{R}\backslash\mathbb{R}$ & $\mathbb{R}\backslash\mathbb{R}$ & $\mathbb{R}\backslash\mathbb{R}$ \\ \hline $\mathbb{R}\backslash\mathbb{R}\backslash\mathbb{R}$ & $\mathbb{R}\backslash\mathbb{R}\backslash\mathbb{R}$ & $\mathbb{R}\backslash\mathbb{R}$ & $\mathbb{R}\backslash\mathbb{R}$ \\ \hline $\mathbb{R}\backslash\mathbb{R}\backslash\mathbb{R}$ & $\mathbb{R$  $\mathbf{O}[\mathbf{O}]$ )( -ム表示ボタン<br>(ログ)  $\mathbf{B}^{\mathcal{P}^{\mathcal{P}^{\perp}}}$  $\blacksquare$  $\overline{\mathbf{L}}$ ₹ 囸 『『 MEMO GP Q  $\mathbb{Z}$  -  $\mathbb{Z}$   $\mathbb{Z}$  ( $\mathbb{Z}$   $\mathbb{Z}$  )  $\mathbb{Z}$ に表示されます。ボタンの機能は、通常の[アラーム表示ログ]ボタン

m.

 $\mathbb{G}$  P

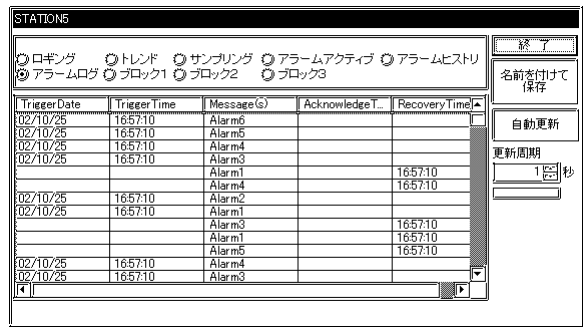

 $[$   $]$ 

 $GP$ 

1. GP [ ]

and the state of the state of the state of

m.

## 262 GP

ī

 $GP$ 

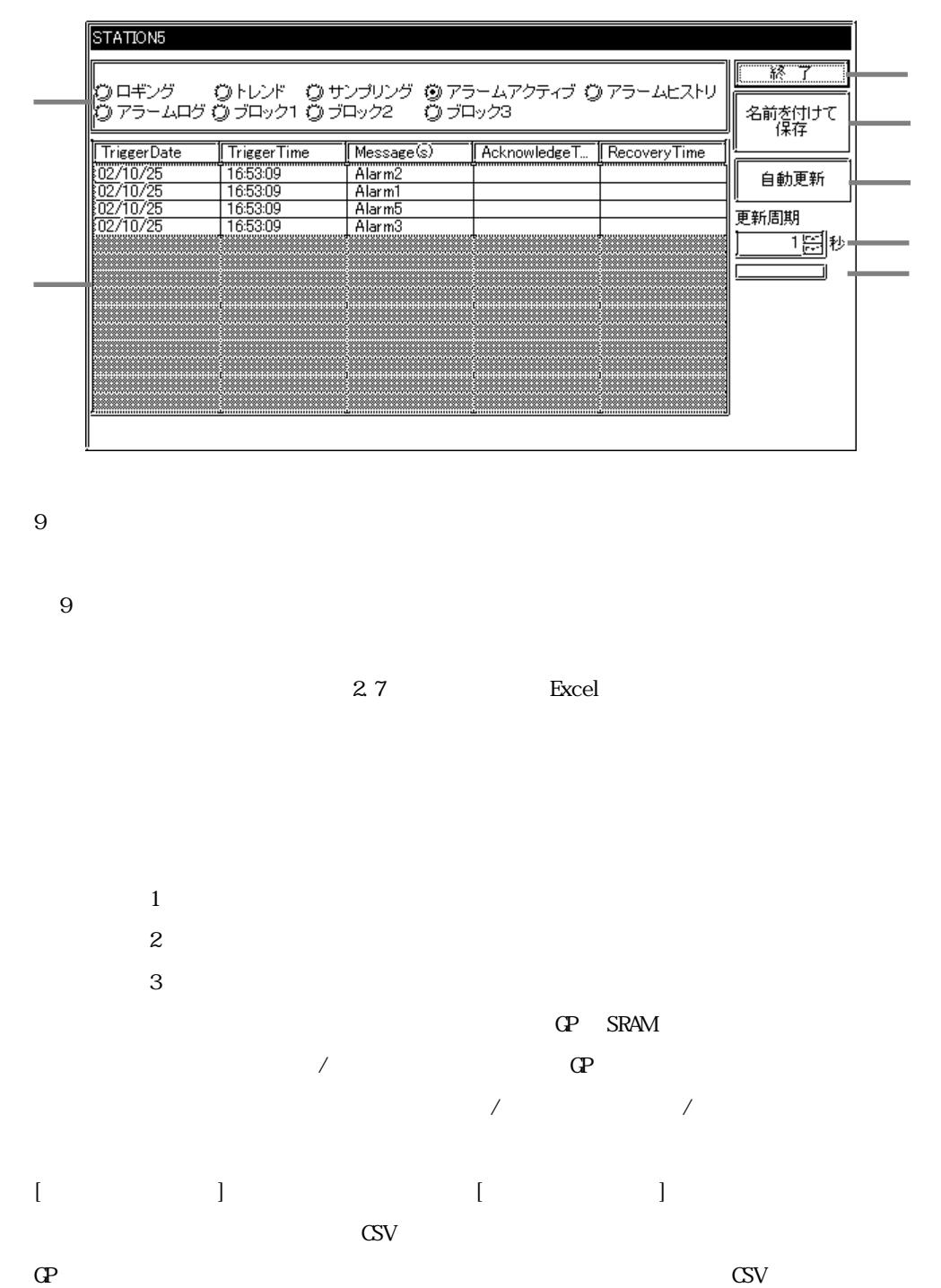

|                                             |        |                                |                      |          |                  |                  | 26 GP          |                    |                  |                                |  |
|---------------------------------------------|--------|--------------------------------|----------------------|----------|------------------|------------------|----------------|--------------------|------------------|--------------------------------|--|
| $\begin{bmatrix} \phantom{-} \end{bmatrix}$ |        | $\begin{array}{c} \end{array}$ |                      |          |                  | $\left[ \right.$ | $\mathbb{R}^3$ | $[\qquad \qquad ]$ |                  |                                |  |
|                                             |        |                                |                      |          |                  |                  |                | $\hbox{I}$         | $\,$ $\,$        |                                |  |
|                                             |        |                                |                      |          | $\left[ \right]$ |                  | $\mathbf{I}$   |                    | $\left[ \right]$ | $\begin{array}{c} \end{array}$ |  |
|                                             |        |                                | $\mathbf{G\!P}$ SRAM |          |                  |                  |                |                    |                  |                                |  |
| $\overline{[}$                              |        | $\mathbf{1}$                   |                      | 1 32767  |                  |                  |                |                    |                  |                                |  |
| $\lbrack$                                   | $\Box$ |                                |                      | $\bf{G}$ |                  |                  |                |                    |                  |                                |  |
|                                             |        |                                |                      |          |                  |                  |                |                    |                  |                                |  |

GP THE GP-Viewer CP-Viewer

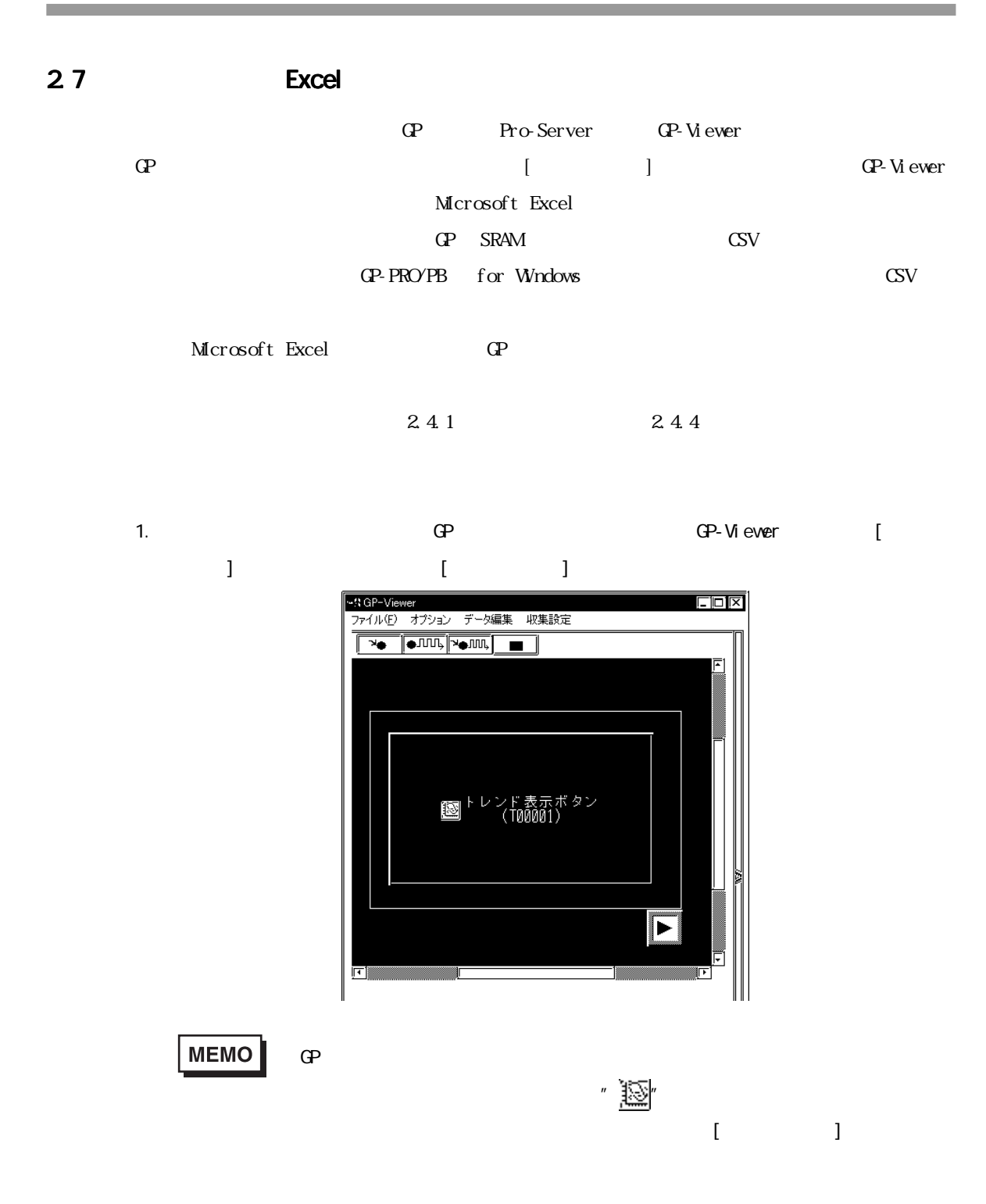

#### 2.7 Excel

a na matang

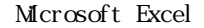

and the state of the state of the state of

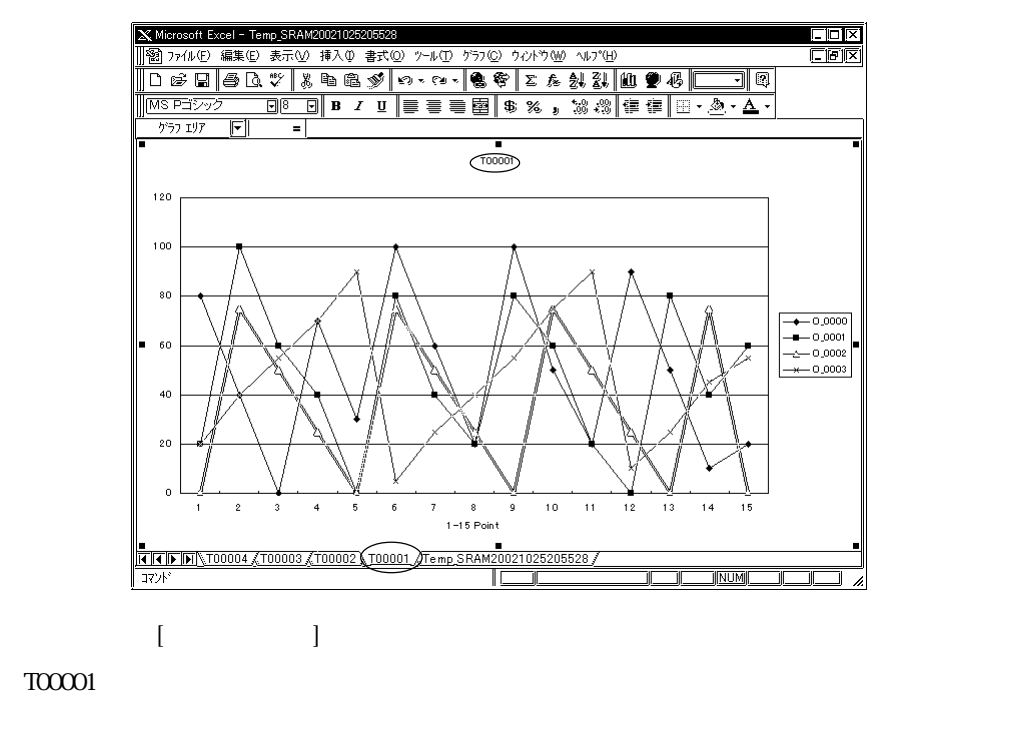

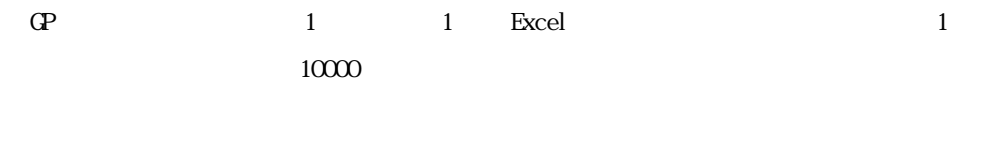

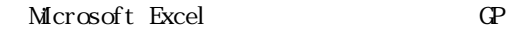

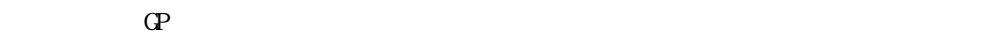

STATION5  $\overline{\mathbb{R}^7}$ ぬ□キンク @トレンド ◎サンプリング ◎アラームアクティブ ◎アラームヒストリ ြို့ アラームロጛ ( ว่ับ シク1 ( วับ シク2) ひブロック3 名前を付けて<br>- 保存 π⊾  $\frac{1}{100}$ Scre... | T00.. TTÖÖ. T Töö. <u>ד דוסה ז</u> **| TOO** "Töö. <u>"Ttöö",</u> TTÖÖ. **TOO.** <u>ן המר</u> **I** 自動更新  $Q_0$ <u>| 0.0.</u>  $\overline{\circ}$ তি চ 10.0. তি @  $\frac{1}{39}$ তি চ  $0.0$ তি ত Dha.. Disp... | 14  $\overline{114}$ T4  $\overline{114}$ Tō. 79 739 | ত্রু 79 Tō. 更新周期  $\frac{36}{20.0}$ <br> $\frac{20.0}{100}$  $\frac{35}{75.0}$ Curr..  $15$  $\overline{15}$  $15$ 15  $\overline{5}$ 35  $\overline{35}$ 35 5  $\frac{120.0}{100}$  $\begin{array}{|c|c|c|c|}\n\hline\n\hline\n20.0 & 16.0 \\
\hline\n40.0 & 64.0\n\end{array}$  $\frac{1}{80.0}$  $\frac{1}{90.0}$  $\frac{1}{90.0}$ Data ⊺ō  $\sqrt{100}$ ा 그띔1秒  $\frac{1}{25.0}$ 40.0 60.0 5.0  $5.0$ ō 긔  $60.0$   $50.0$   $55.0$  8.0 70.0 তি  $75.0$  $\frac{1}{20.0}$  $|20.0|$ ⊺о  $\overline{0}$ 図グラフ表示  $70.0$  $\frac{1}{40.0}$  $725.0$  $\frac{1}{100}$  $\frac{1}{56.0}$  $30.0$ 80.0  $\frac{1}{150.0}$ 35.0 35.0 го  $\frac{1}{\frac{1}{100}}$  $\begin{array}{|c|c|c|c|}\n\hline\n40.0 & 25.0 \\
\hline\n20.0 & 0 \\
\hline\n80.0 & 75.0\n\end{array}$  $30.0$ लि  $90.0$ ਿੱ  $100.$ 55.0 50.0 市  $\begin{array}{c|cc} 0 & 90.0 \\ \hline 75.0 & 5.0 \\ 50.0 & 25.0 \\ 25.0 & 40.0 \\ 0 & 55.0 \\ \hline 75.0 & 75.0 \end{array}$  $100.$ 60.0  $70.0$  $70.0$  $60.0$  $20.0$  $|85.0|$  $|85.0$  $\begin{array}{|c|c|c|}\n\hline\n\hline\n20.0 & 20.0 \\
\hline\n100... & 80.0 \\
\hline\n50.0 & 60.0\n\end{array}$ 190.0  $\frac{160.0}{50.0}$ 15.0  $5.0$  $\frac{1}{100}$  $\begin{array}{|c|c|c|c|c|c|c|c|} \hline 50.0 & 20.0 & 25.0 \\ \hline 10.0 & 100... & 0 \\ \hline \end{array}$  $\frac{1}{20.0}$  $\frac{1}{20.0}$ 75.0  $\frac{1}{40.0}$  $140.0$ 

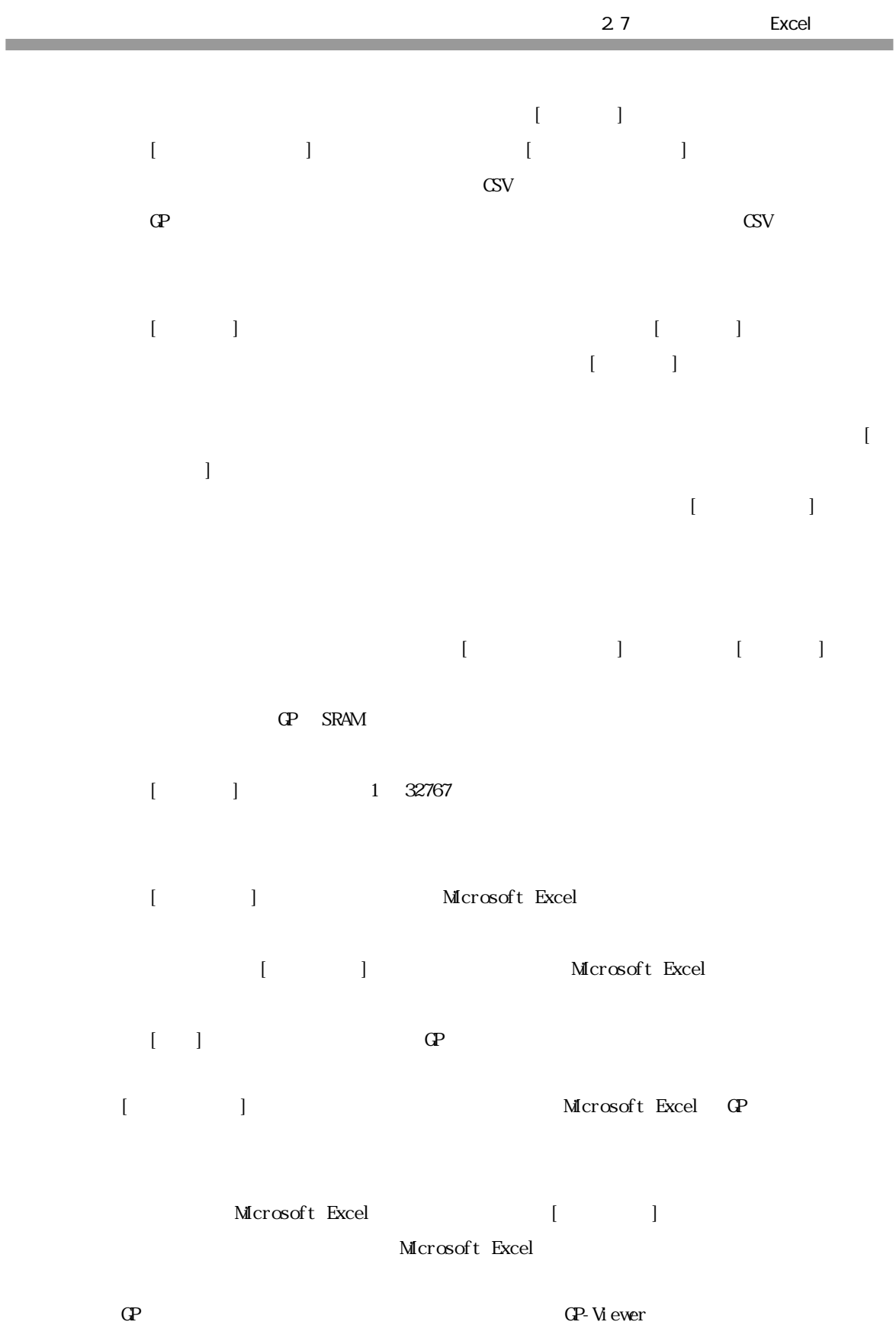

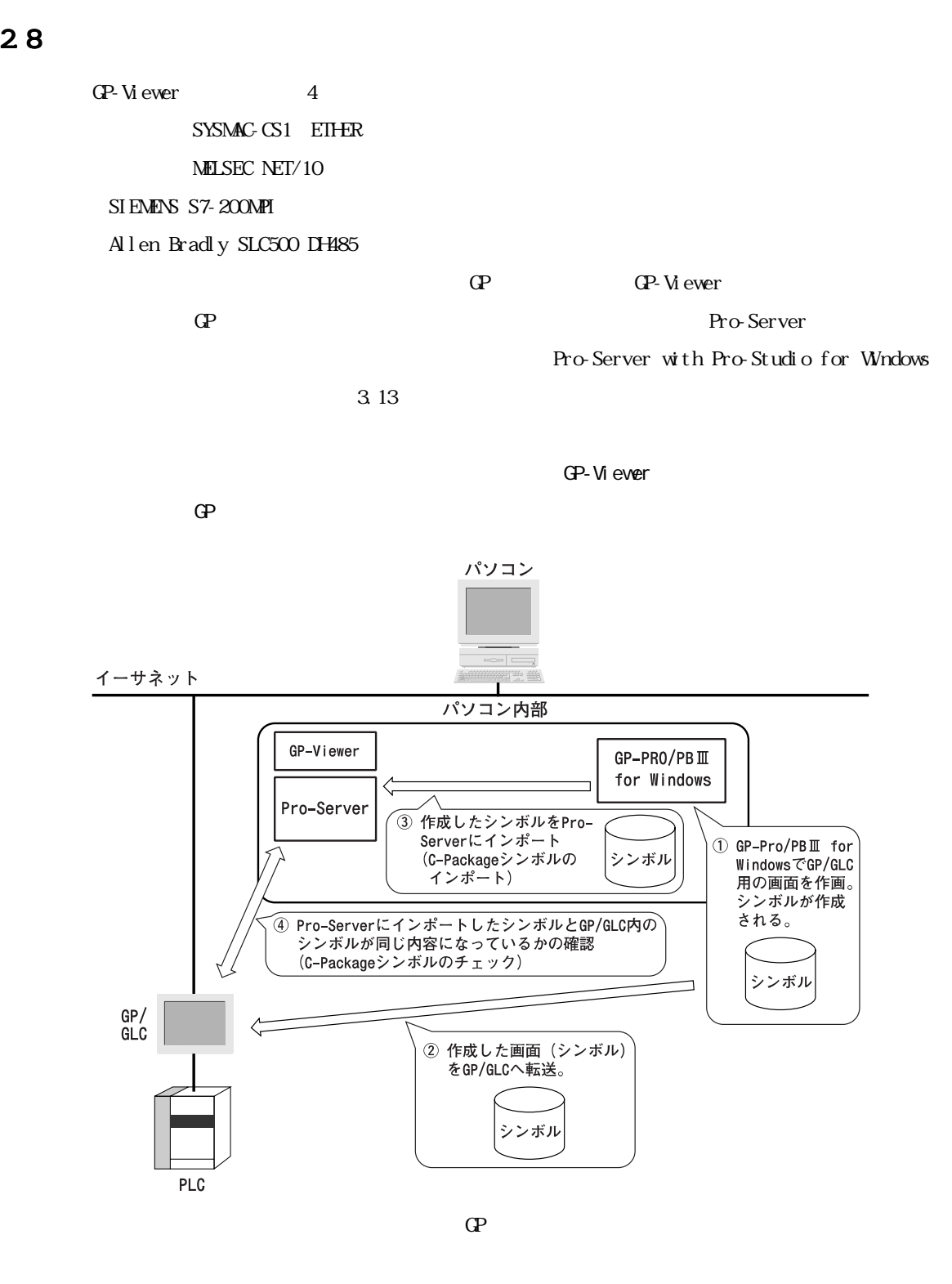

m. 

CP CP-Viewer

m.

 $-1$  $-2$  $-3$ -4 Windows XP Java Virtual Machine -5 GP-Viewer Ver1.0

### $-1$   $-1$

г

GP-PRO/PB
GP-PRO/PB
GP-Viewer

 $\Gamma$  Viewer

GP-Viewer

GP GP-Viewer

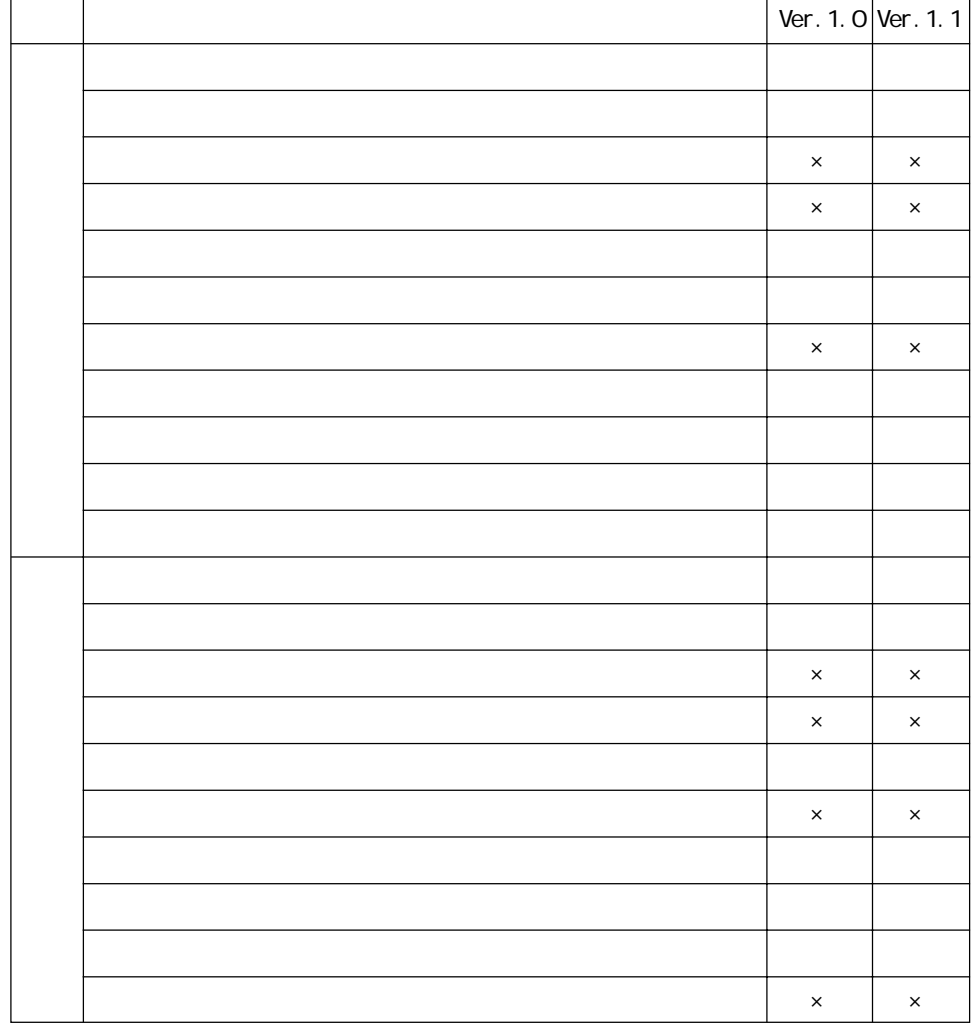

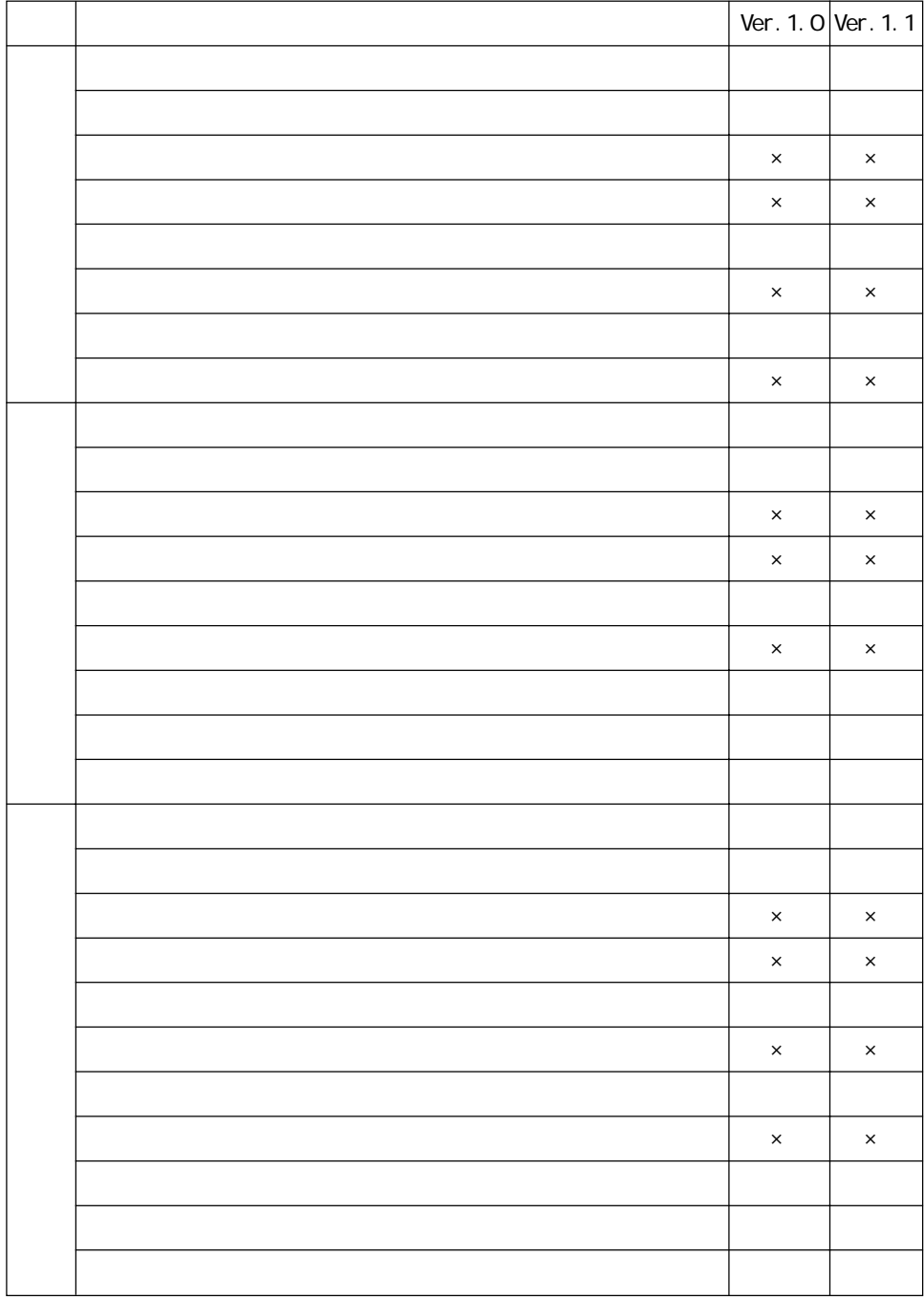

**The State** 

a sa kacamatan ing Kabupatèn Kabupatèn Kabupatèn Kabupatèn Kabupatèn Kabupatèn Kabupatèn Kabupatèn Kabupatèn K

<u> 1989 - Johann Barnett, mars et</u>

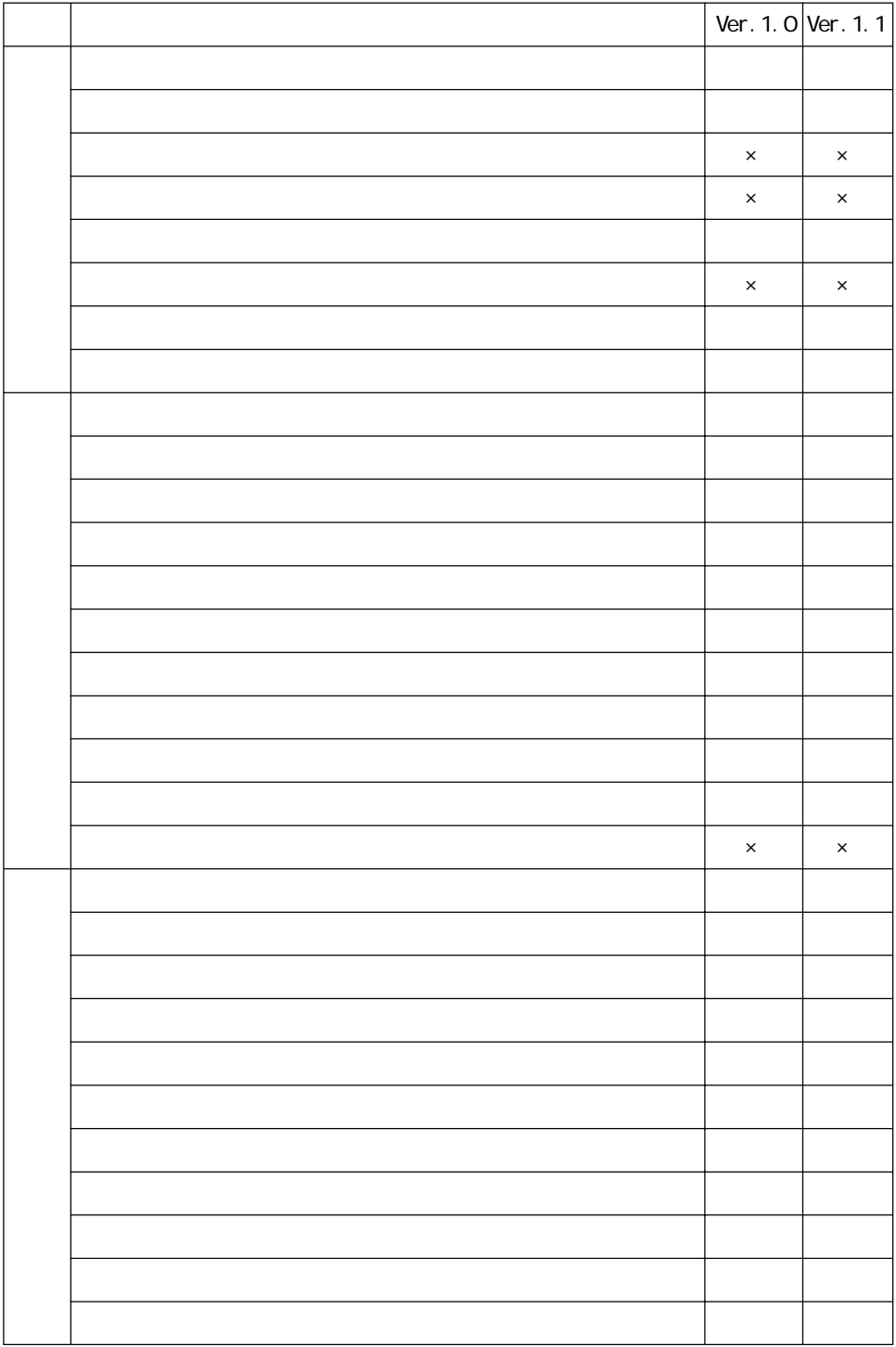

**The Common** 

## -2  $-$

г

GP-PRO/PB
GP-PRO/PB
CP-Viewer

- $\mathsf{C}$  $\,$  E
- 
- $\mathbf F$
- $\mathsf G$
- $\mathbf K$
- $\mathbf L$
- $M$  Ver 1.1
- $\mathbf N$
- $S$
- $\overline{T}$
- $\mathbf U$

### GP-Viewer

GP-Viewer

GP GP-Viewer

|               | Ver. 1. $O$ Ver. 1. 1 |  |
|---------------|-----------------------|--|
|               |                       |  |
|               |                       |  |
|               |                       |  |
| $\mathcal{C}$ |                       |  |
|               |                       |  |
|               |                       |  |
|               |                       |  |
|               |                       |  |

and the state of the state of the

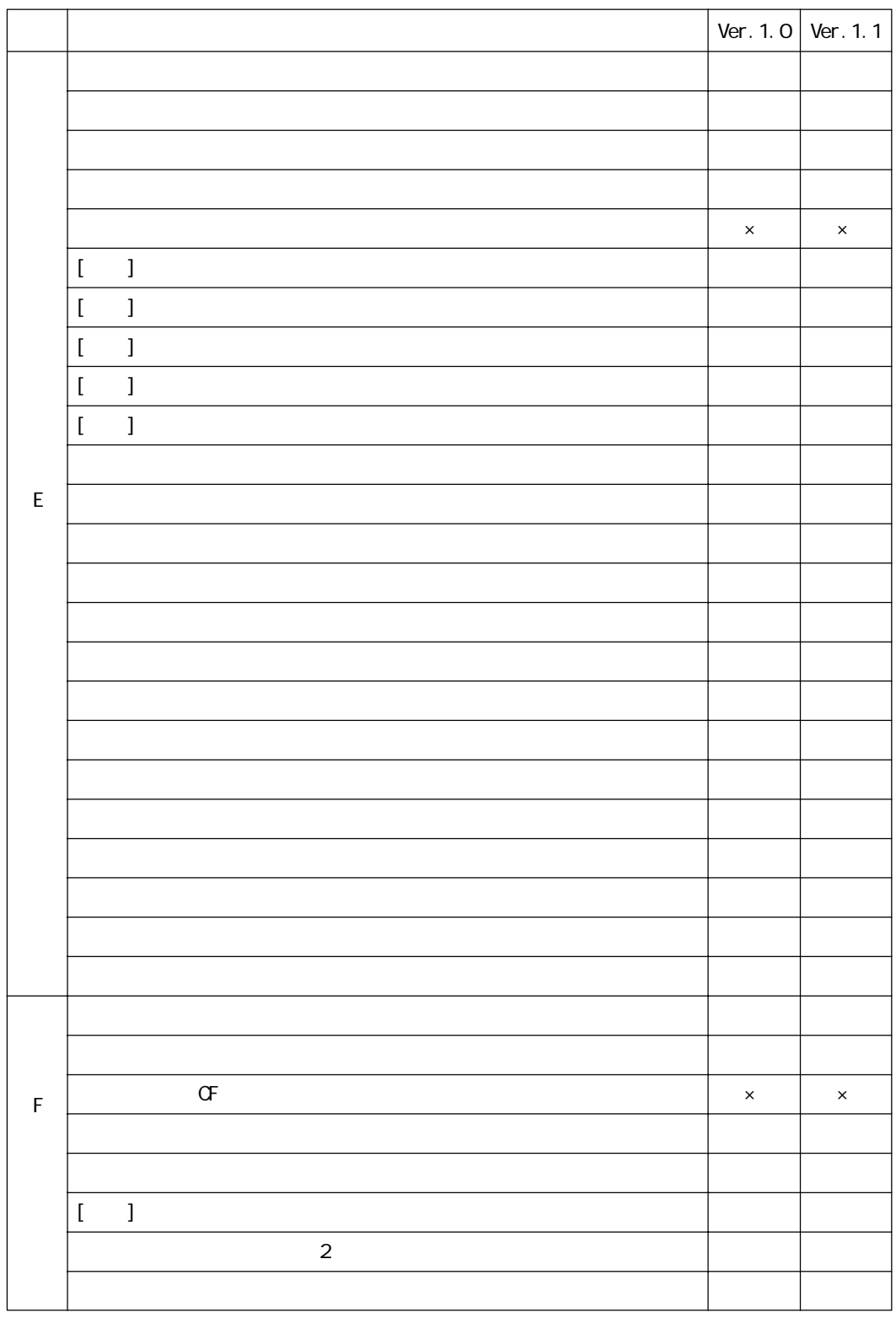

Г

and the state of the state of the

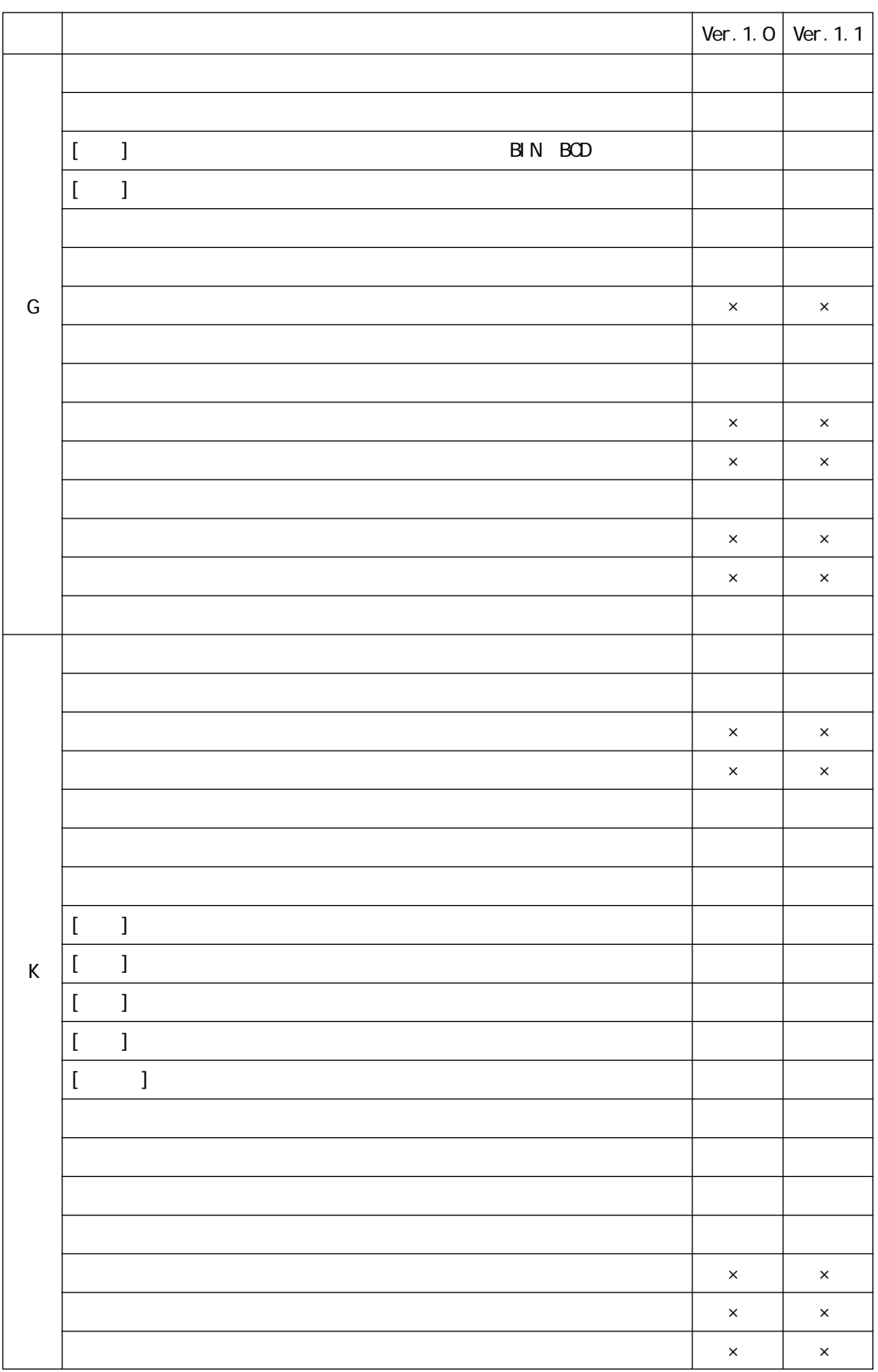

m.

×.

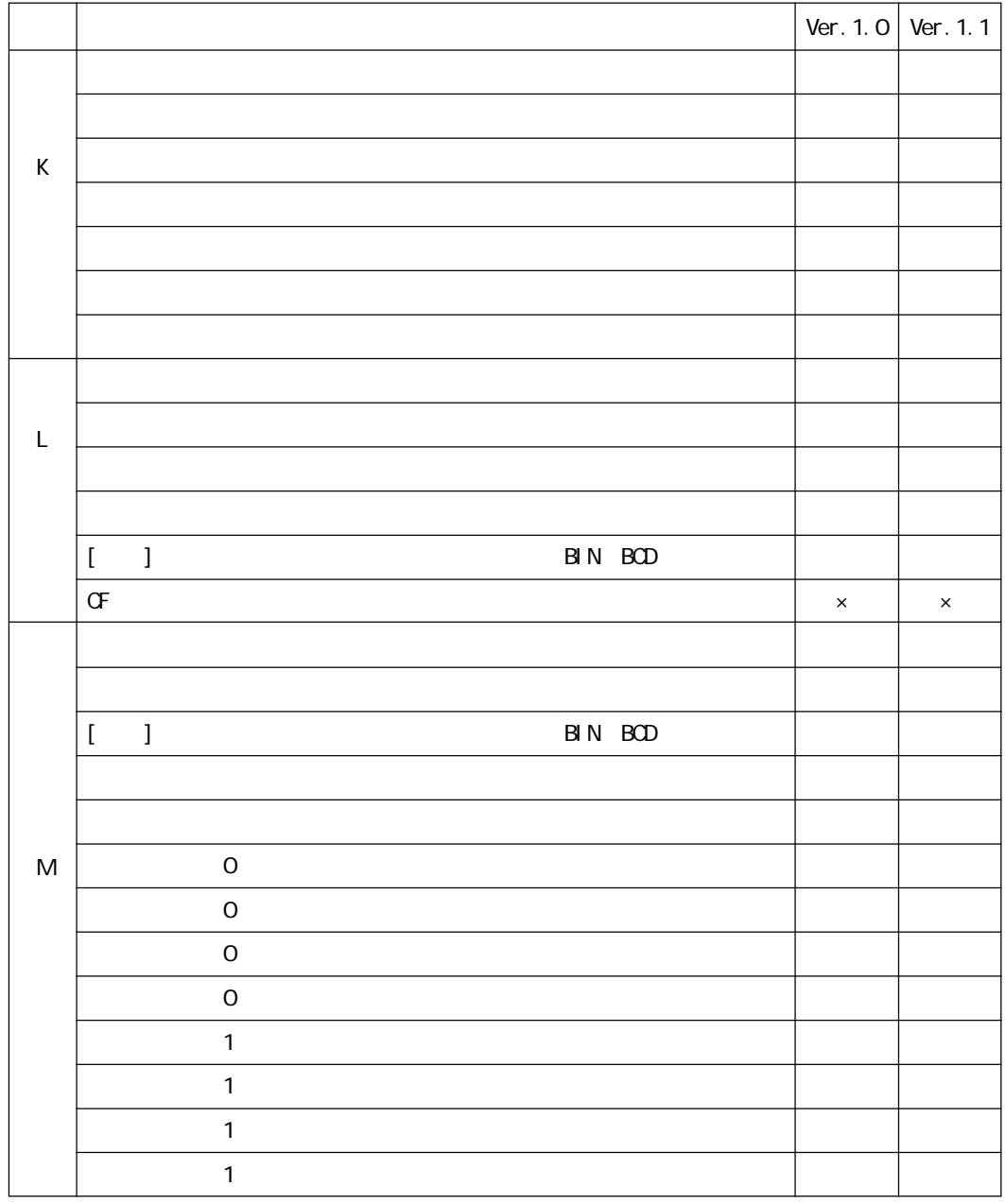

M GP-Viewer Ver1.1

г

and the state of the state of the

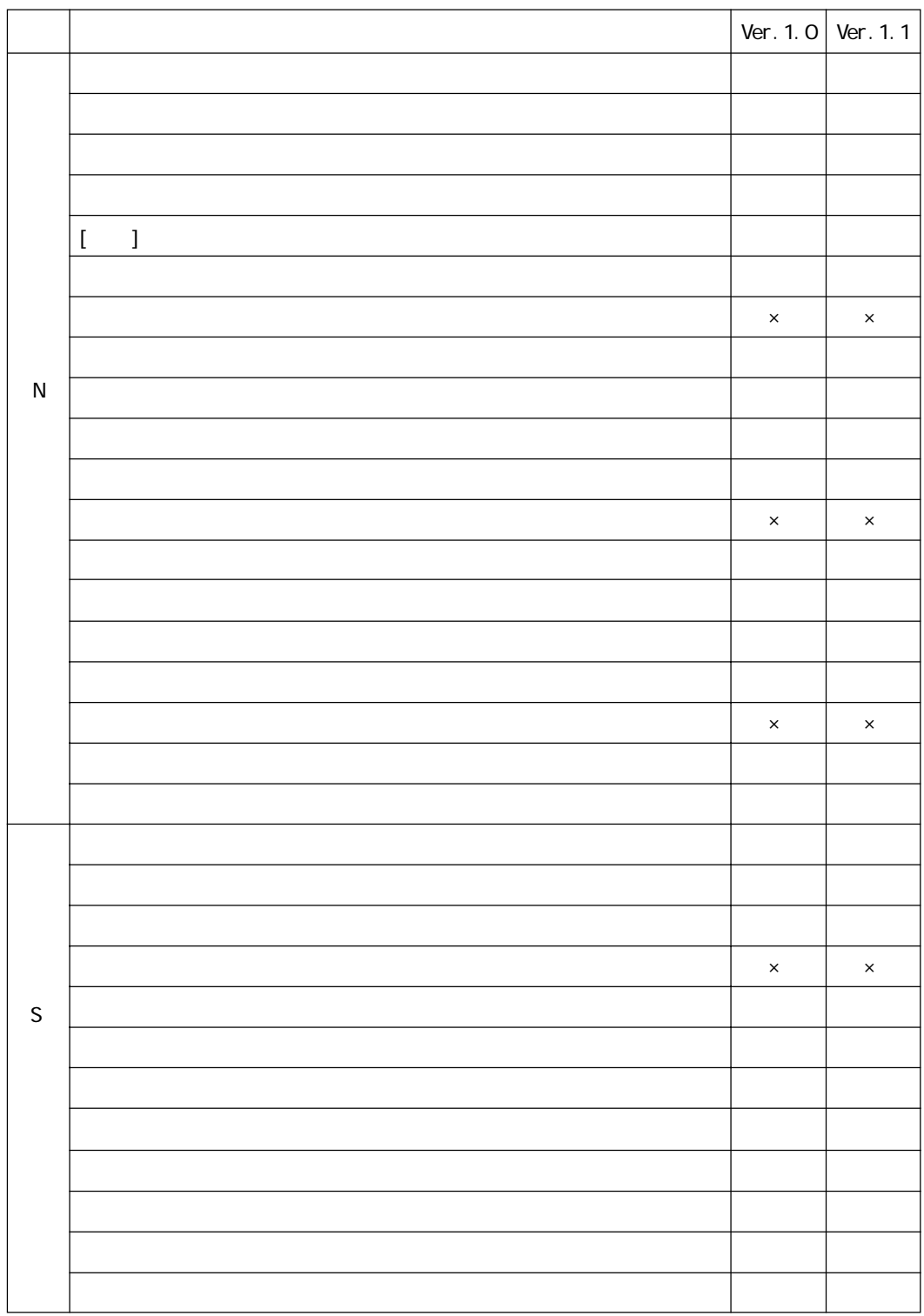

Г

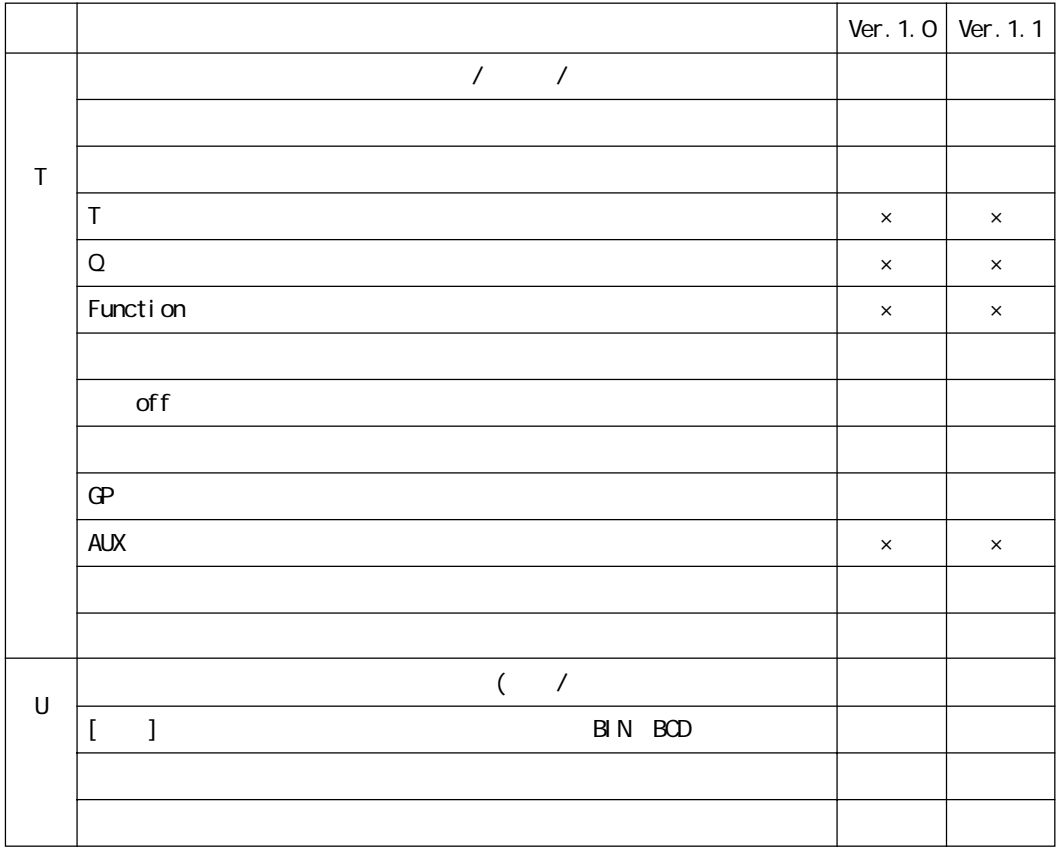

Г
## $-3$

г

GP-Viewer

CP-Viewer Pro-

Server Pro-Server

GP画面表示アプレットのエラーメッセージ

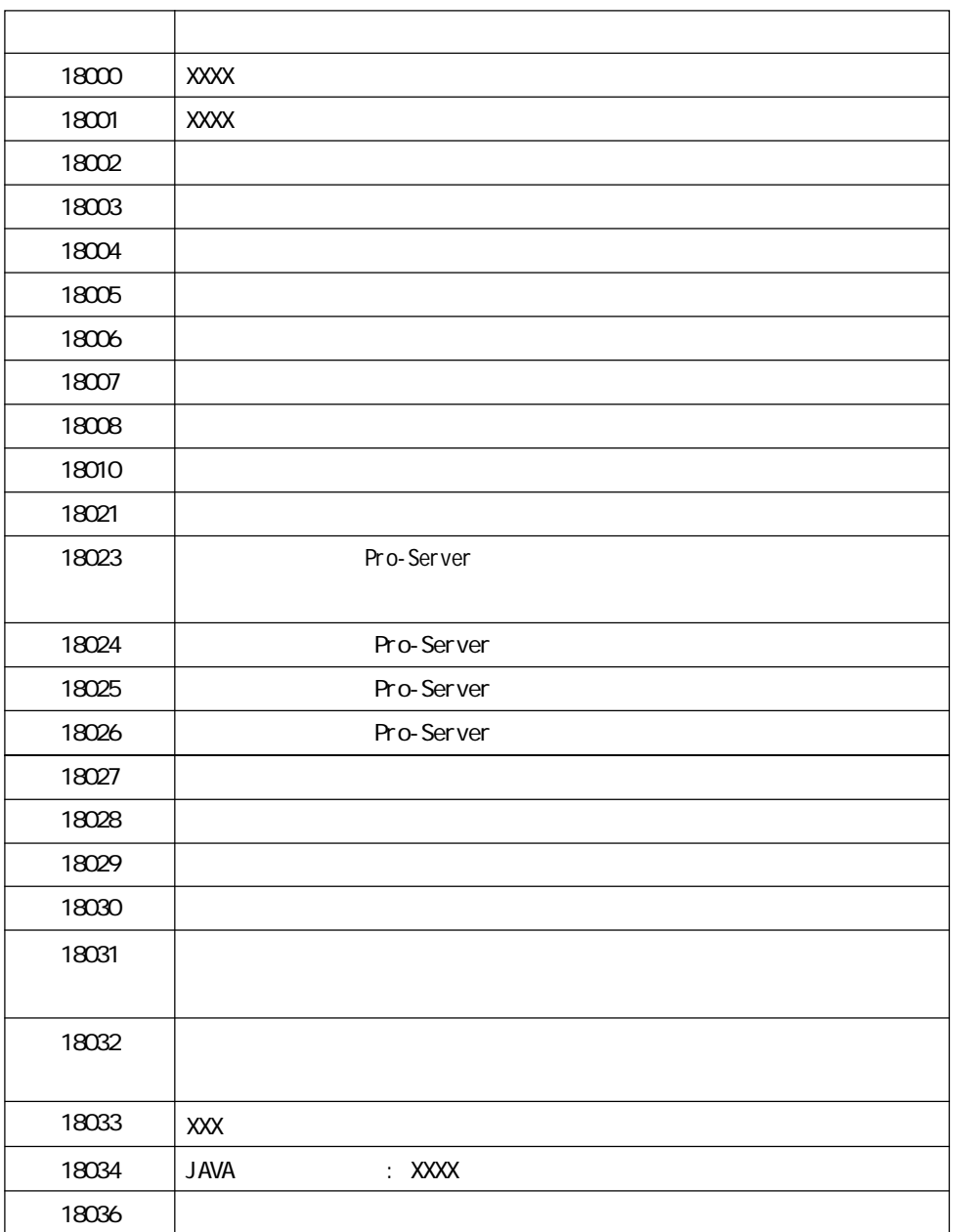

## GP-Viewer

ī

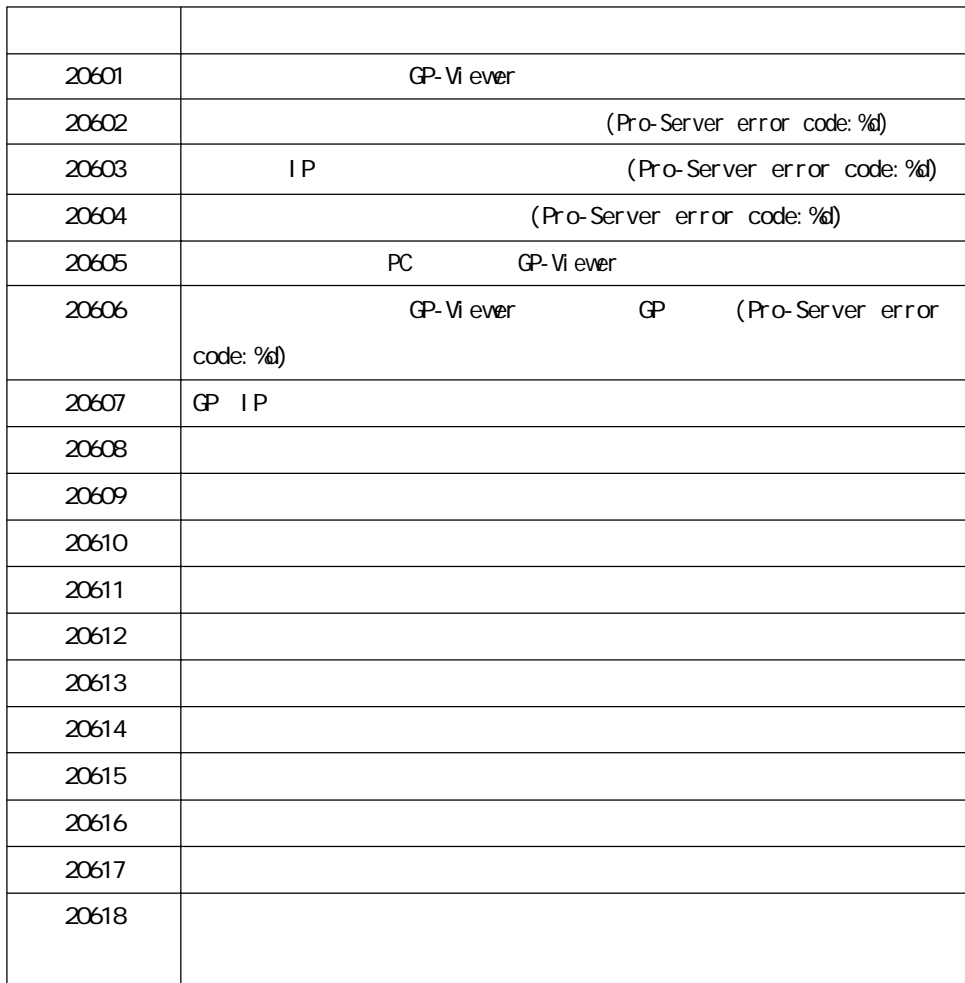

GP<sub>R</sub>  $-$ 

п

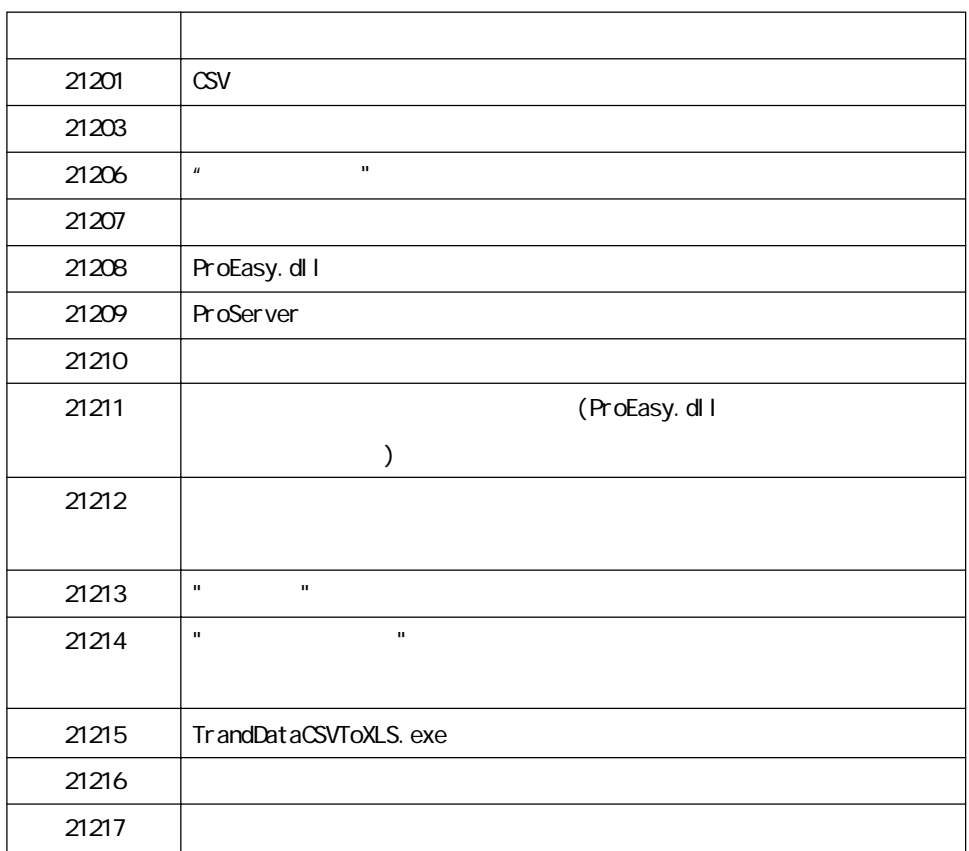

and the control of the control of

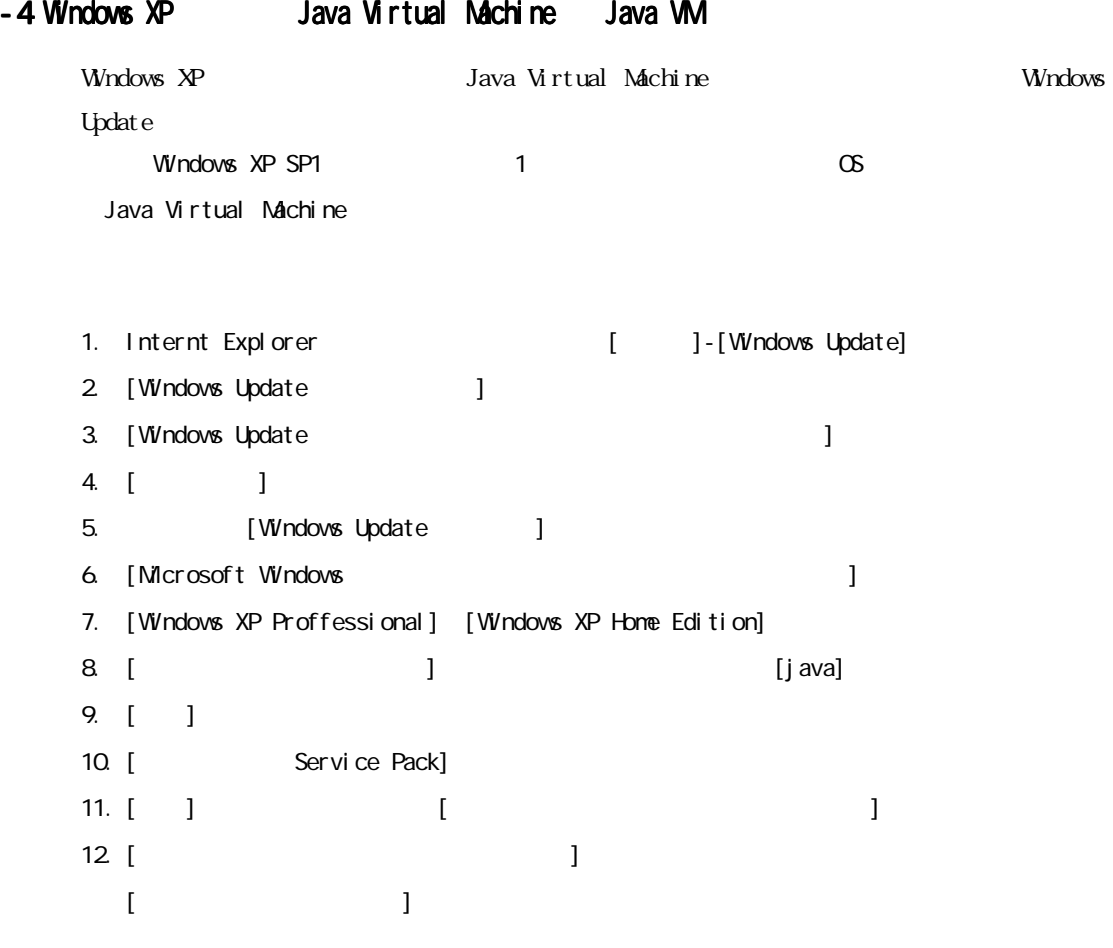

13. The state of the state of the state of the state of state of the state of the state of the state of the state of the state of the state of the state of the state of the state of the state of the state of the state of t \x86WnXP\com\_microsoft.javavm\_3319\_MIL\_4275\N\$Java86.exe]

Java Virtual Machine

 $2002 \quad 11$ 

 $Mcrosoft$ 

## $-5$  GP-Viewer Ver1.0

Г

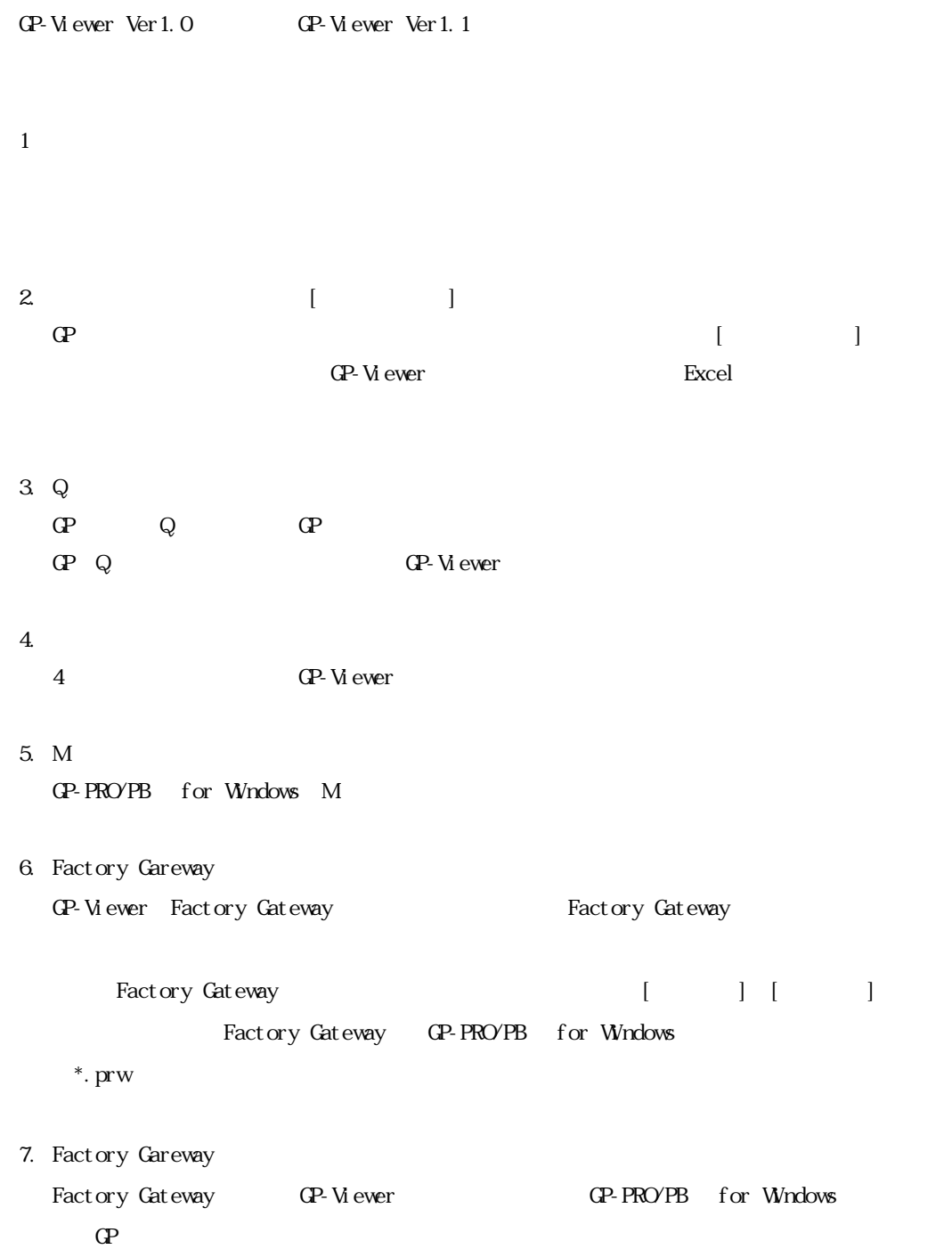

m.